# UICollectionViewLayout from scratch

**Евгений JonFir Елчев** 

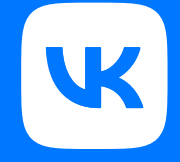

О чем доклад?

О том как, добиться полного контроля над UICollectionView

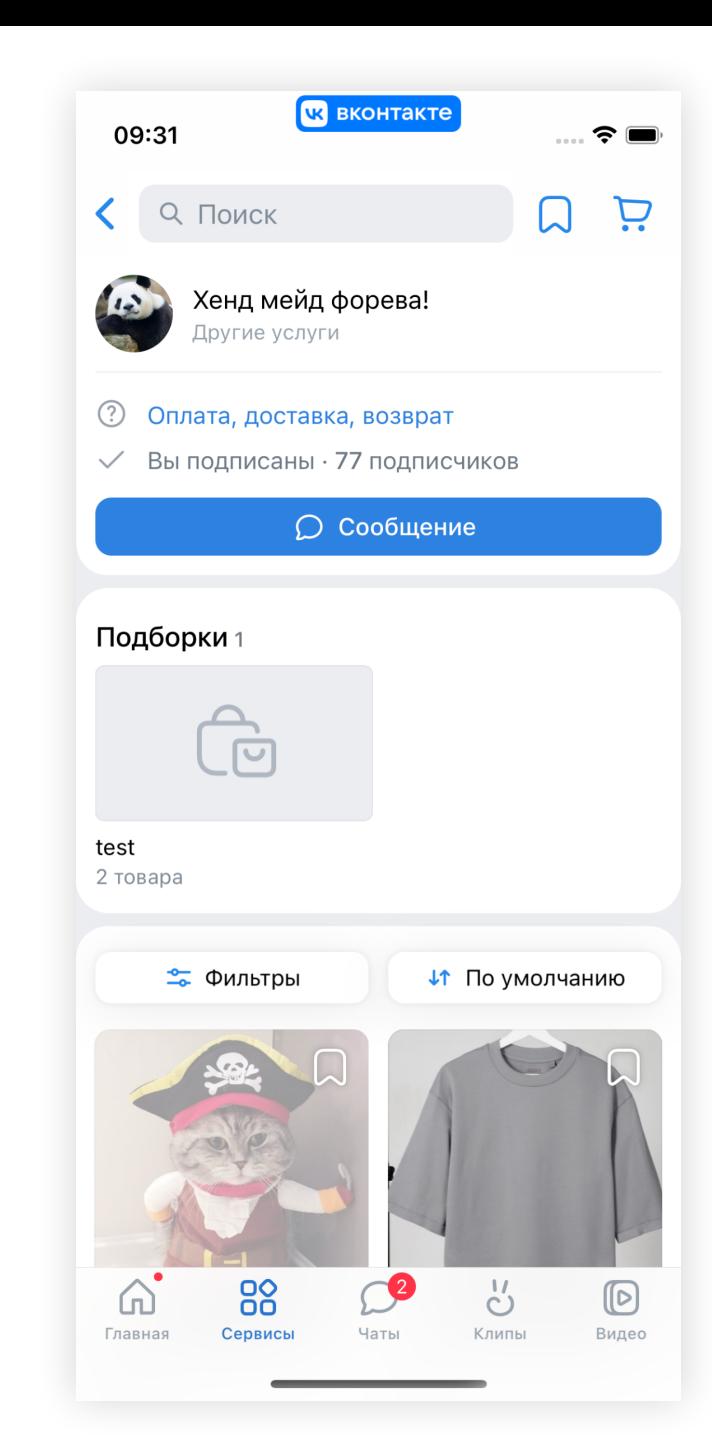

#### Пример

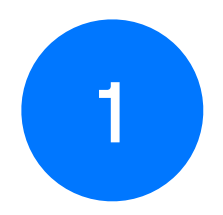

Плавающий заголовок

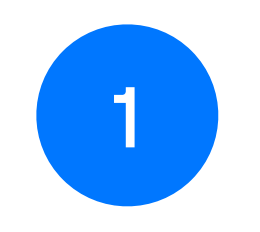

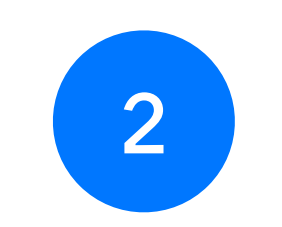

Плавающий заголовок

Фон у секции

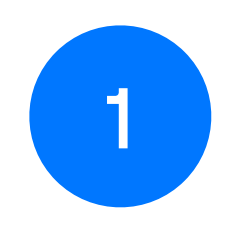

Плавающий

заголовок

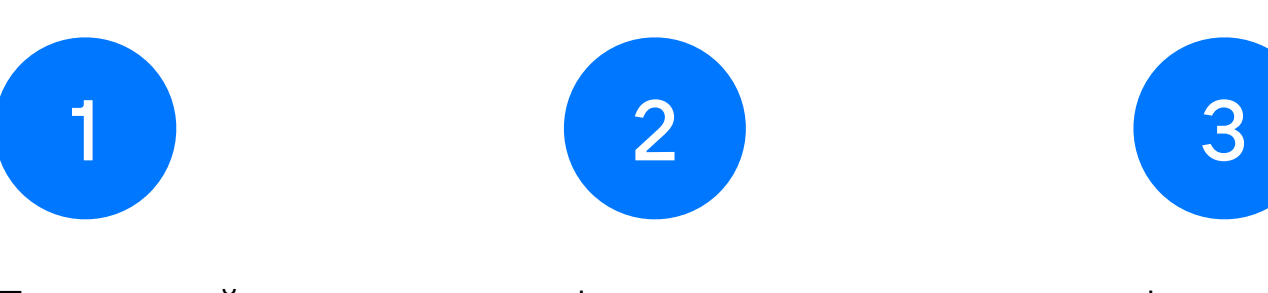

Фон у секции Фиксированное

количество столбцов

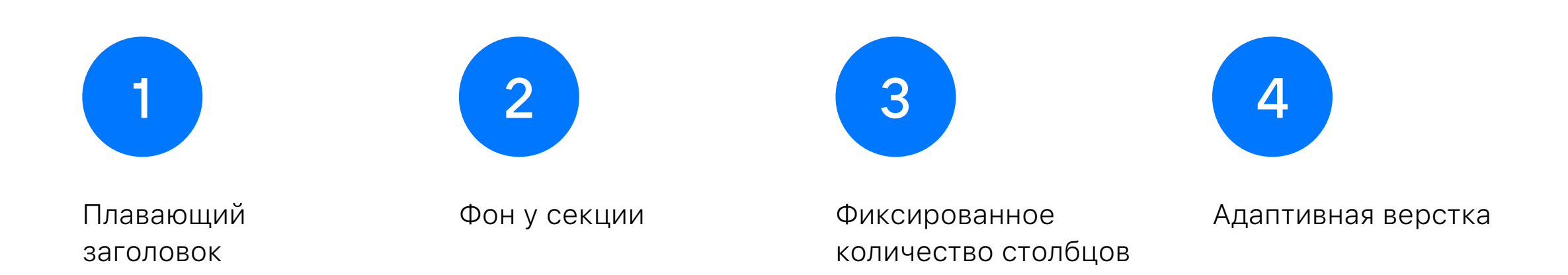

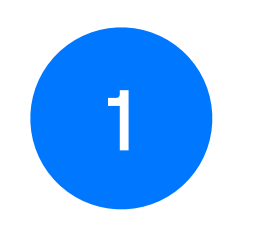

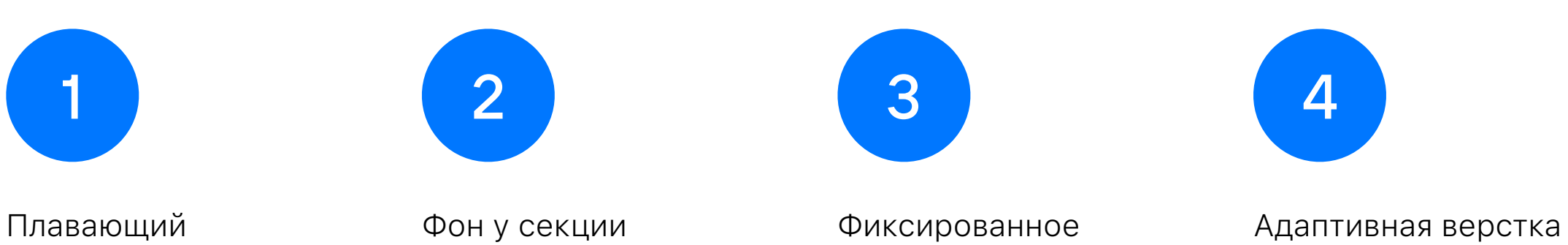

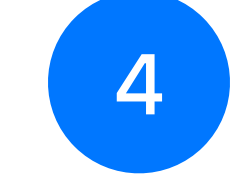

заголовок

количество столбцов

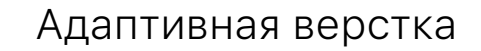

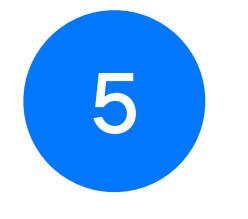

Анимации

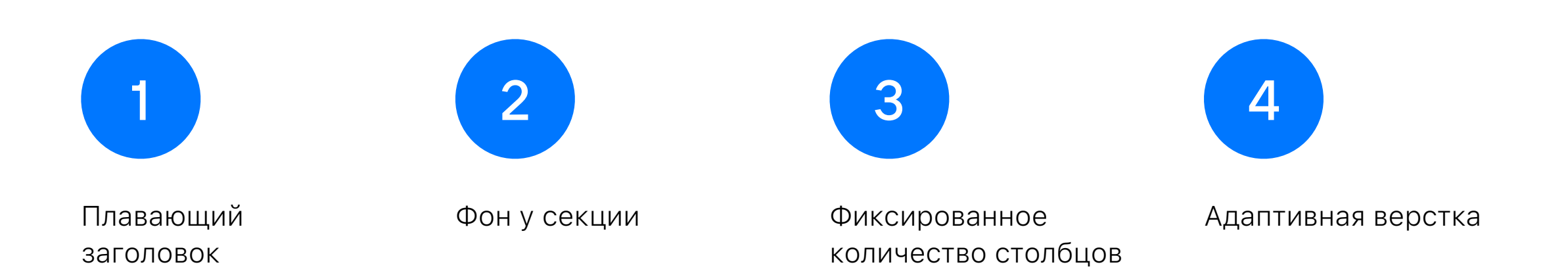

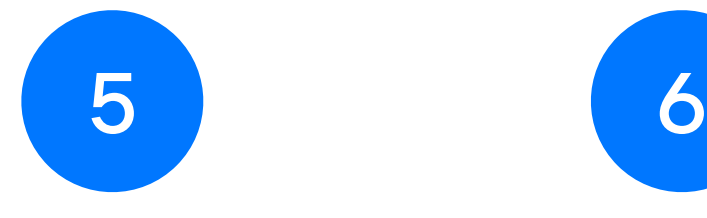

Анимации

Контролируемый скрол

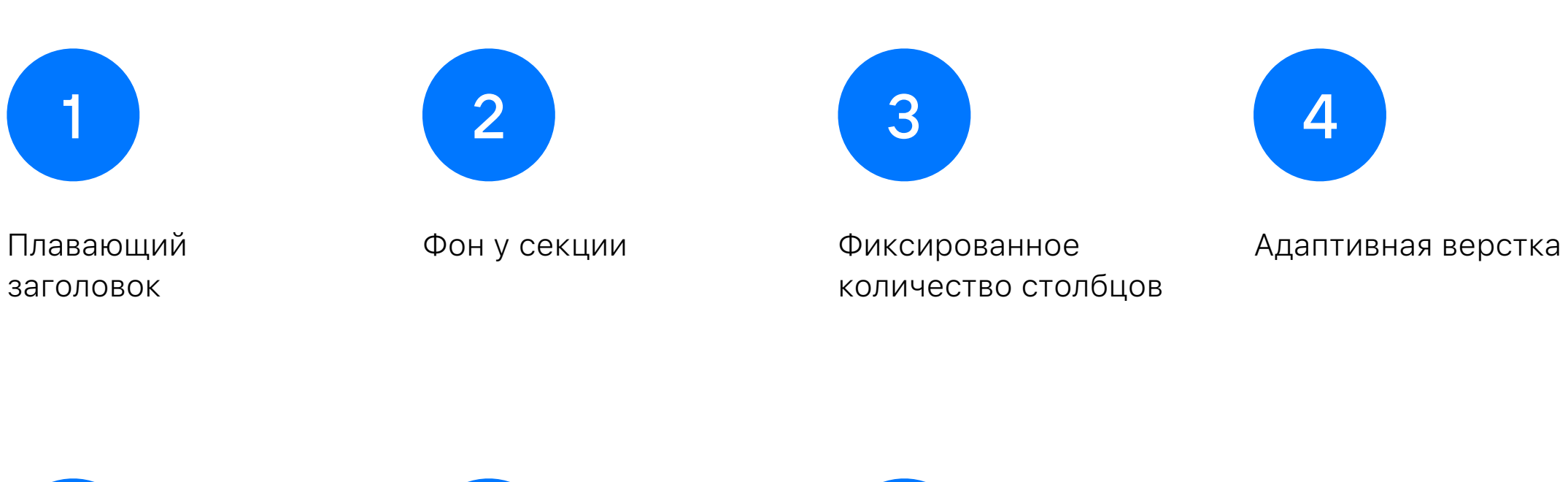

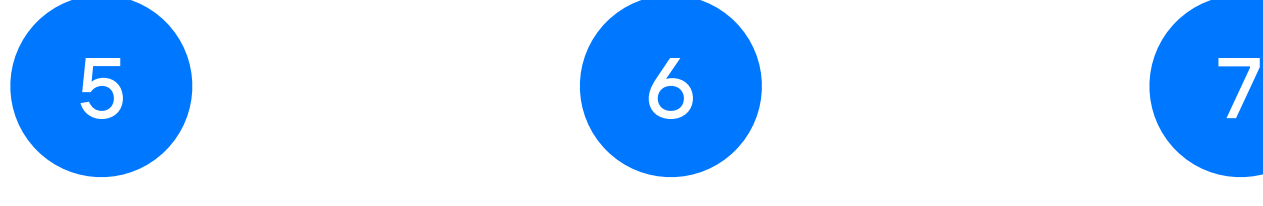

Контролируемый Анимации 120 fps скрол

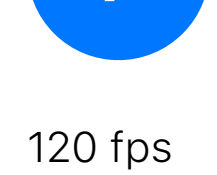

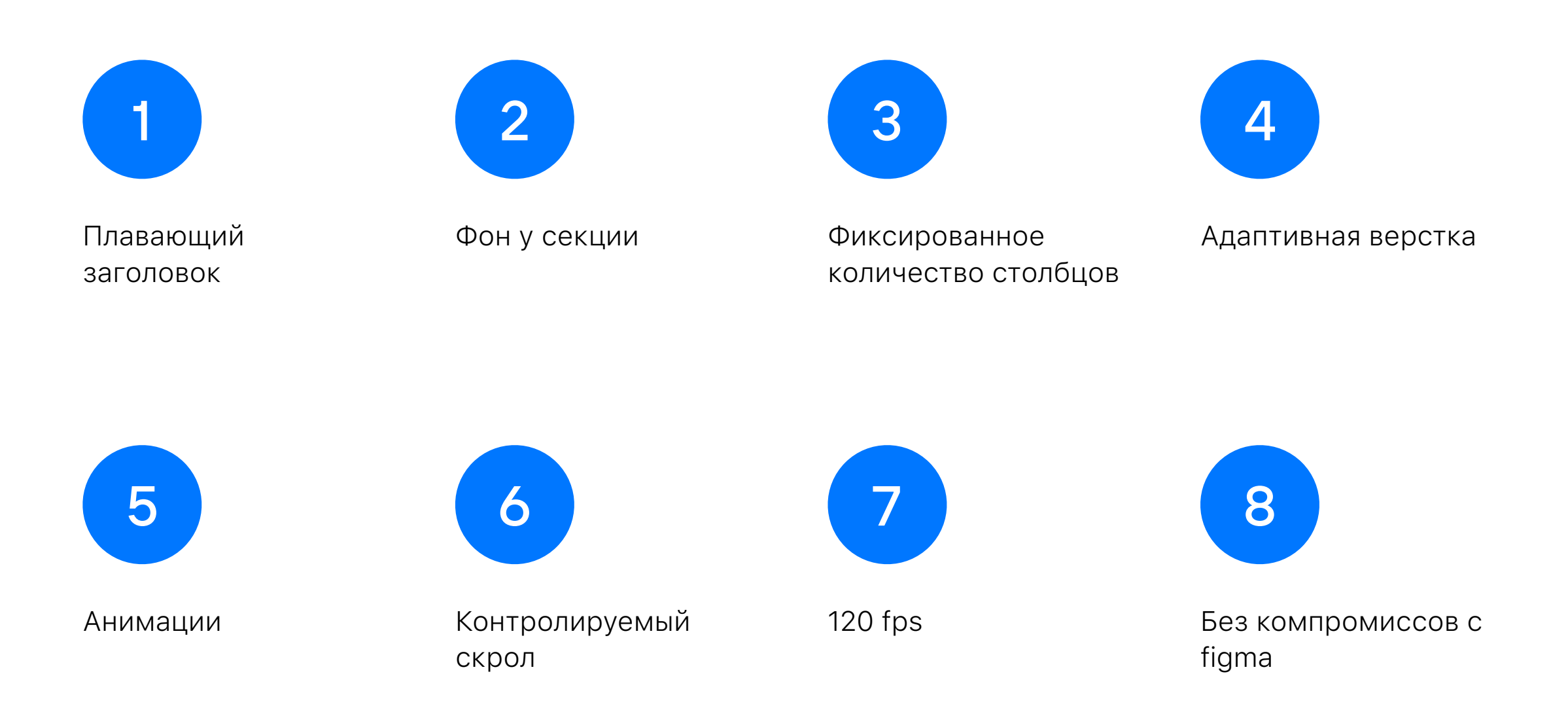

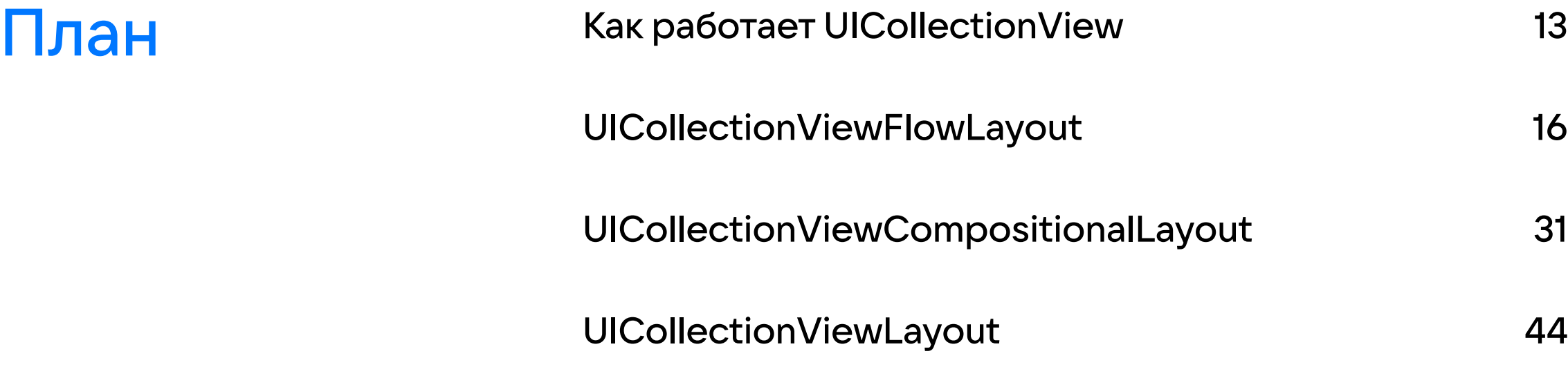

# Как работает UICollectionView

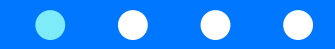

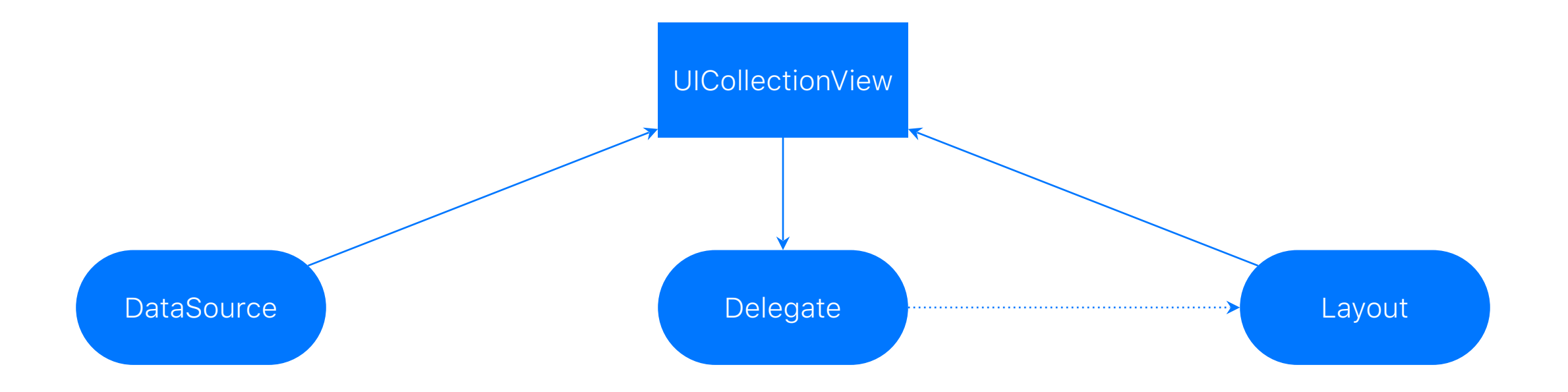

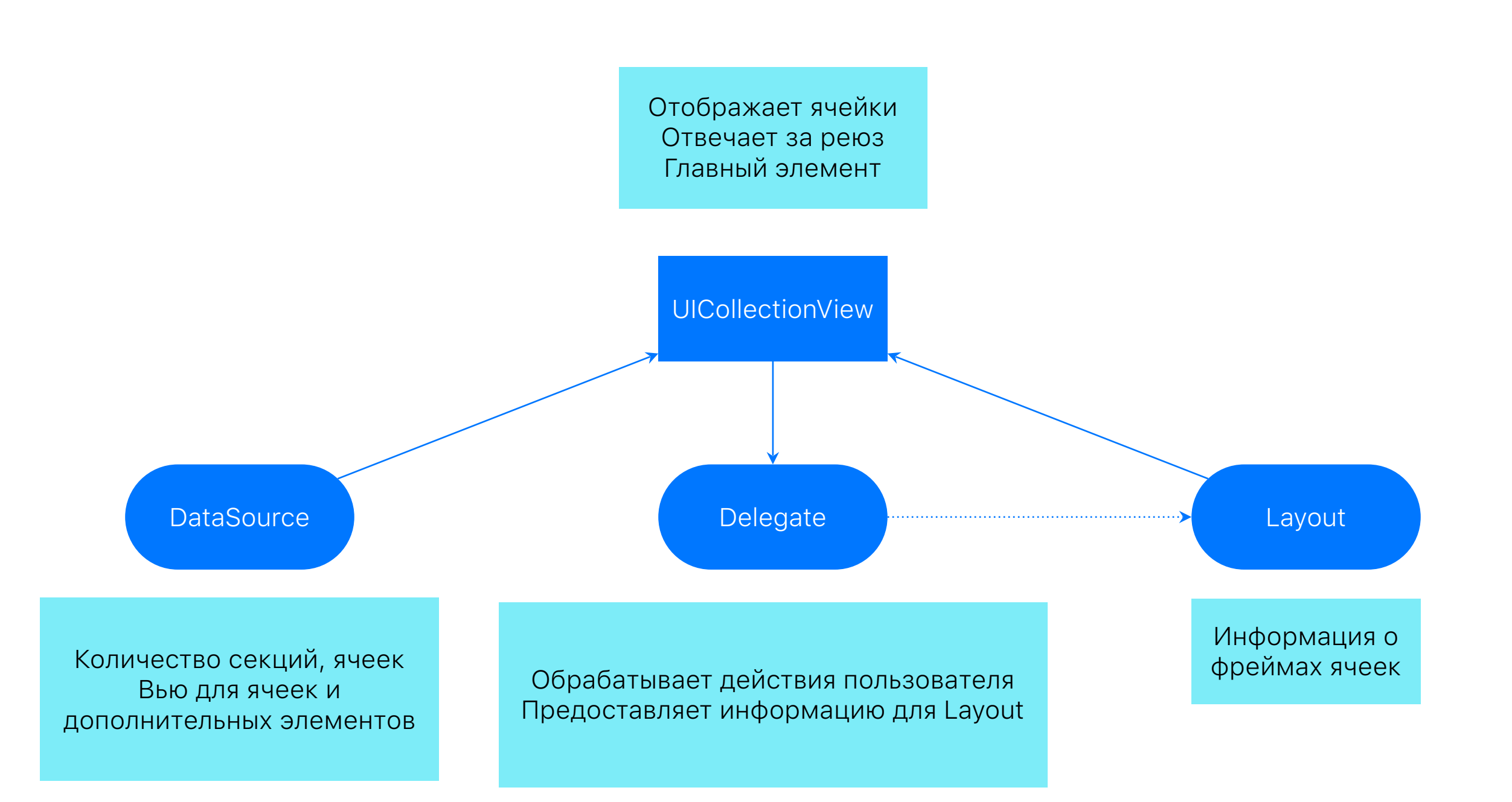

## UICollectionViewFlowLayout

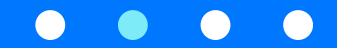

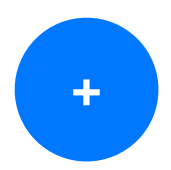

**+** Можно задать размер ячейки

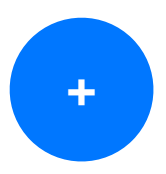

**+** Можно задать размер ячейки

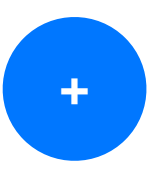

Установить минимальные отступы между ячейками

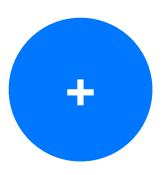

**+** Можно задать размер ячейки

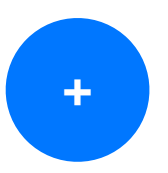

Установить минимальные отступы между ячейками

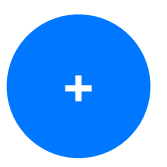

Установить отступы между секциями

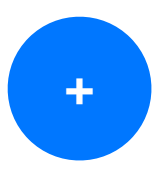

**+** Можно задать размер ячейки

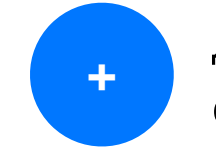

**<sup>+</sup>** Добавить header и footer для секции

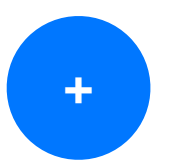

Установить минимальные отступы между ячейками

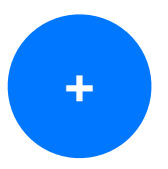

Установить отступы между секциями

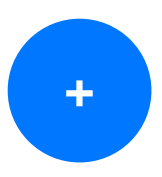

**+** Можно задать размер ячейки

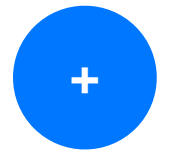

Добавить header и footer для секции

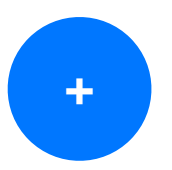

Установить минимальные отступы между ячейками

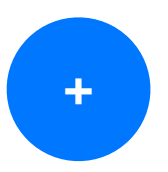

Установить отступы между секциями

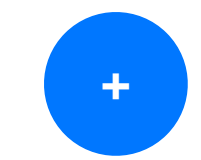

Сделать header и footer плавающими

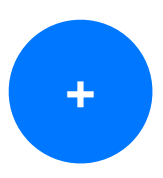

**+** Можно задать размер ячейки

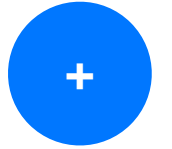

Добавить header и footer для секции

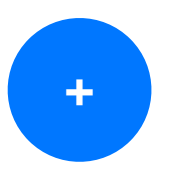

Установить минимальные отступы между ячейками

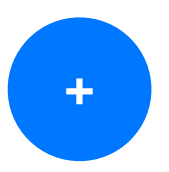

Установить отступы между секциями

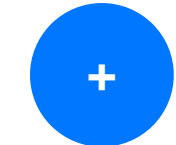

Сделать header и footer плавающими

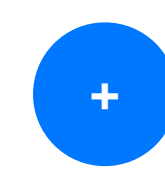

Расставляет ячейки по главной оси, отдавая все свободное место отступам

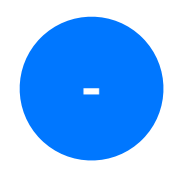

Задать количество строк или колонок **-**

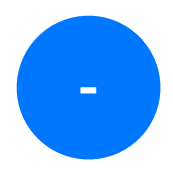

Задать количество строк или колонок **-**

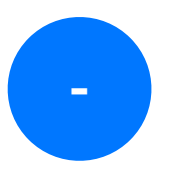

**-** Добавить декоративные элементы

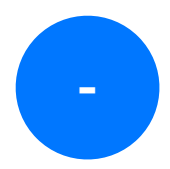

Задать количество строк или колонок **-**

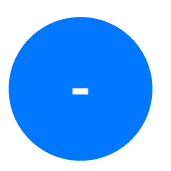

Добавить декоративные элементы

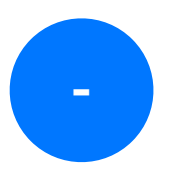

Добавлять что либо кроме header и footer

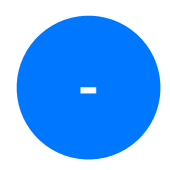

Задать количество строк или колонок **-**

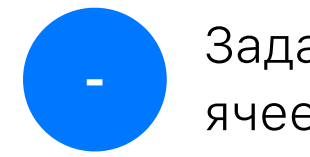

**-** Задать свое расположение для ячеек

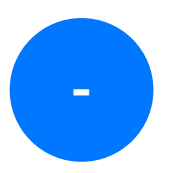

Добавить декоративные элементы

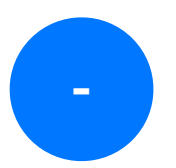

Добавлять что либо кроме header и footer

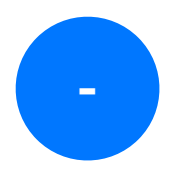

Задать количество строк или колонок **-**

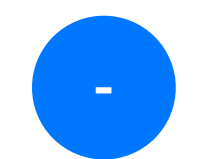

Задать свое расположение для ячеек

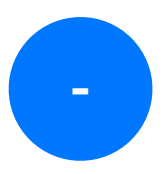

Добавить декоративные элементы и принятивные элементами

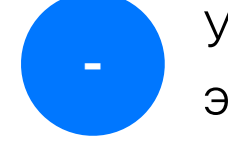

Управлять плавающими

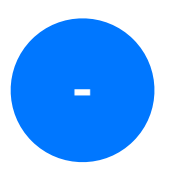

Добавлять что либо кроме header и footer

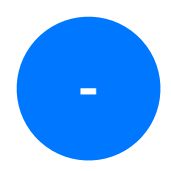

Задать количество строк или колонок **-**

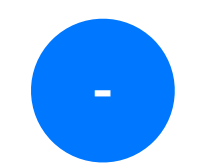

Задать свое расположение для ячеек

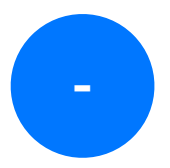

Добавить декоративные элементы

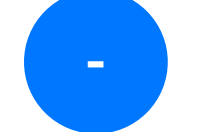

Управлять плавающими элементами

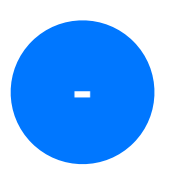

Добавлять что либо кроме header и footer

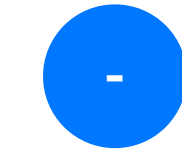

Управлять анимациями и скролом

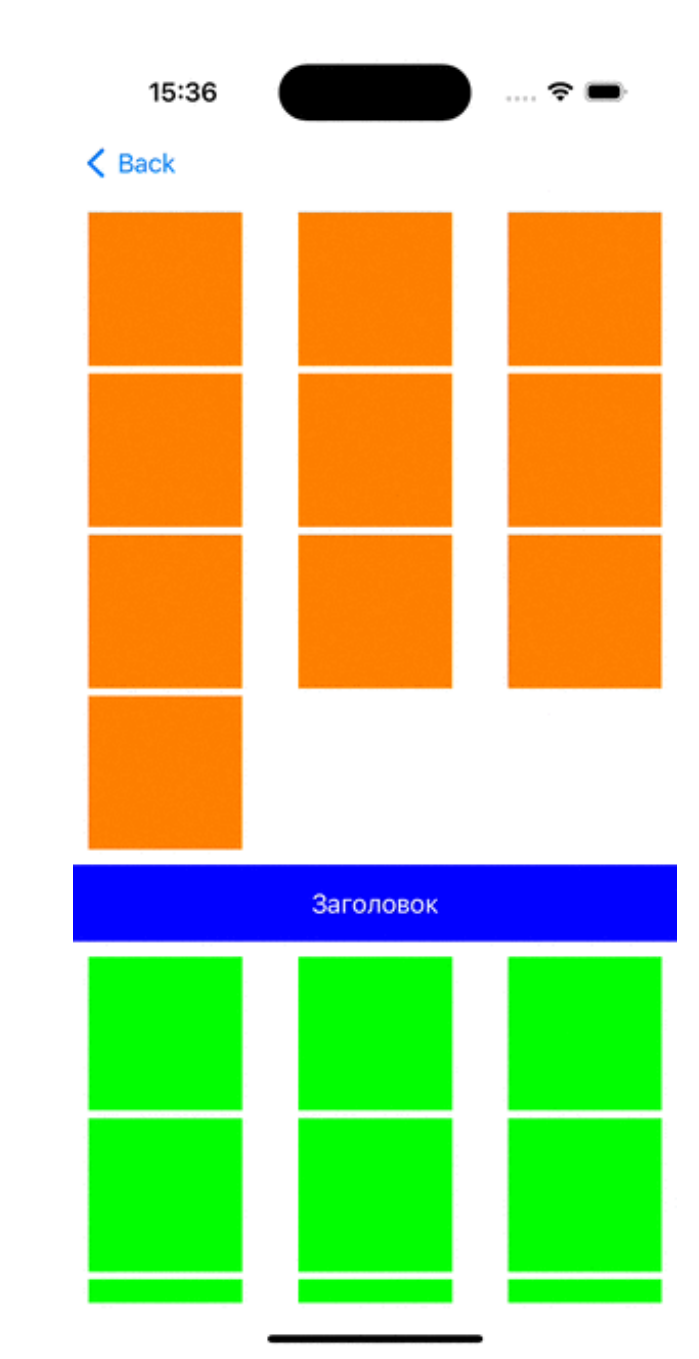

### Результат

# Дефолтный<br>layout

# UICollectionViewCompositional Layout

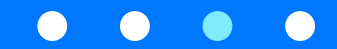

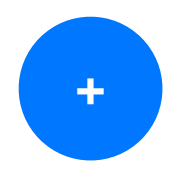

**+** Задать размер ячейки

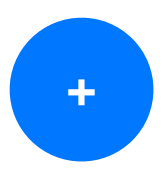

**+** Задать размер ячейки

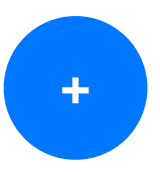

**<sup>+</sup>** Задать отступы между секциями, ячейками и группами

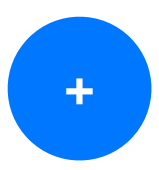

**+** Задать размер ячейки

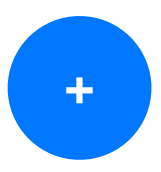

Задать отступы между секциями, ячейками и группами

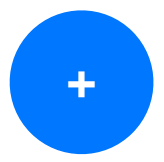

Добавить header и footer для секции, сделать их плавающими

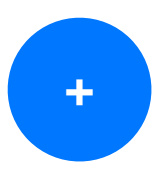

**+** Задать размер ячейки

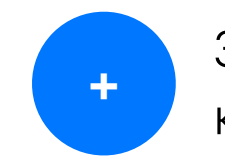

**<sup>+</sup>** Задать количество строк <sup>и</sup> колонок

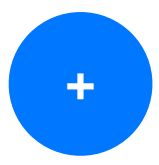

Задать отступы между секциями, ячейками и группами

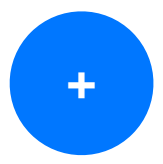

Добавить header и footer для секции, сделать их плавающими

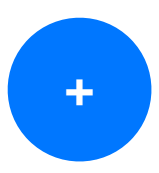

**+** Задать размер ячейки

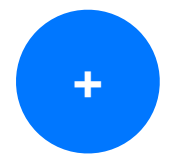

Задать количество строк и колонок

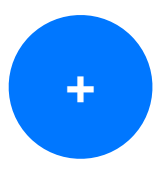

Задать отступы между секциями, ячейками и группами

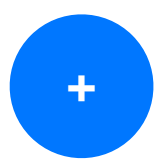

Добавить header и footer для секции, сделать их плавающими

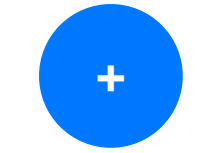

Добавить декоративные элементы
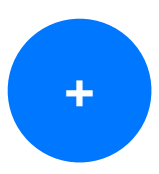

**+** Задать размер ячейки

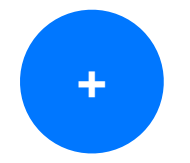

Задать количество строк и колонок

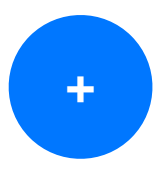

Задать отступы между секциями, ячейками и группами

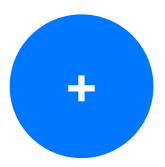

Добавить header и footer для секции, сделать их плавающими

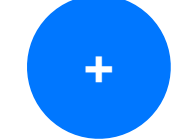

Добавить декоративные элементы

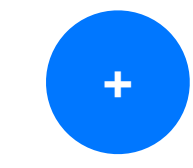

Добавить дополнительные элементы

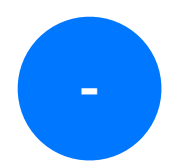

Гибко управлять декоративными элементами **-**

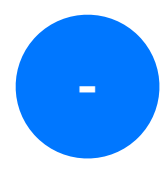

Гибко управлять декоративными элементами **-**

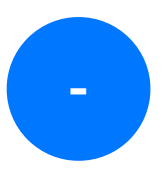

**-** Управлять плавающими элементами

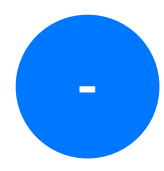

Гибко управлять декоративными элементами **-**

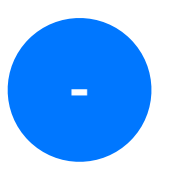

Управлять плавающими элементами

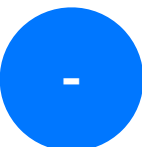

Управлять анимациями

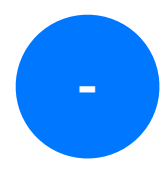

Гибко управлять декоративными элементами **-**

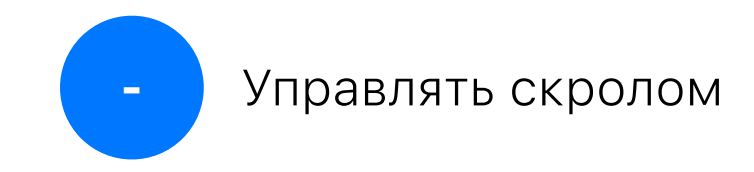

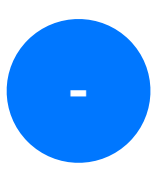

Управлять плавающими элементами

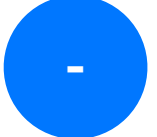

Управлять анимациями

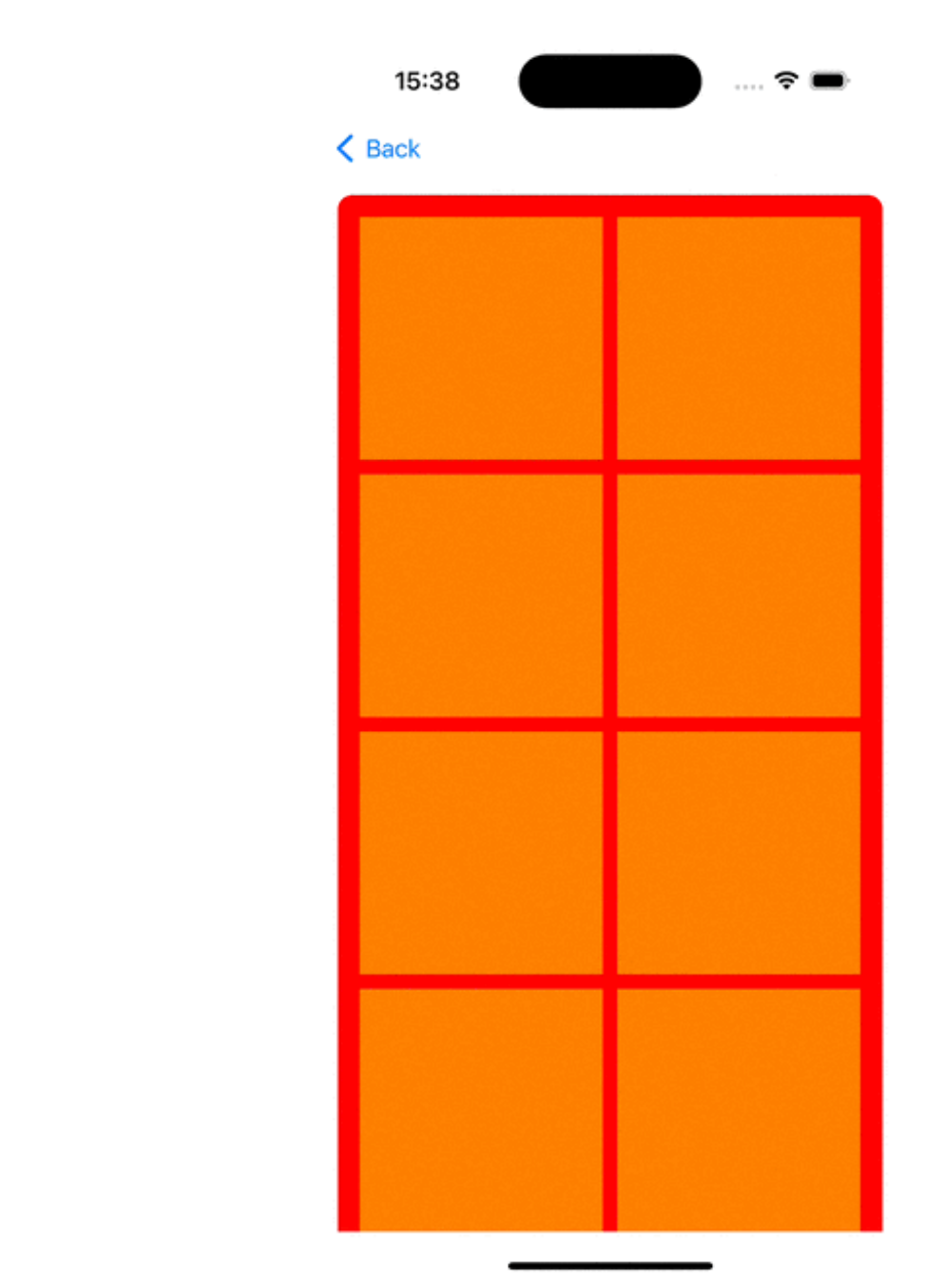

## Результат

Layout с гибкой расстановкой ЭЛЕМЕНТОВ

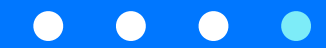

#### UICollectionViewLayout позволяет

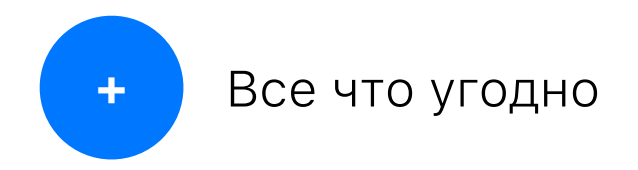

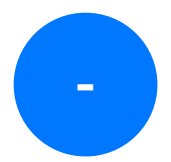

Все нужно делать самостоятельно

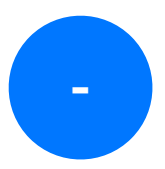

Все нужно делать самостоятельно

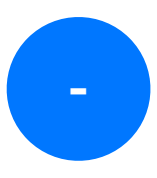

Нет внятной документации

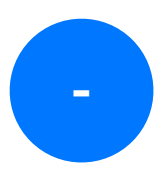

**-** Все нужно делать самостоятельно

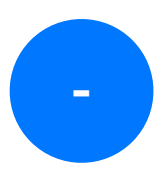

Нет внятной документации

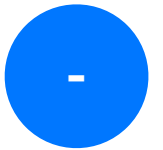

Нет внятных примеров

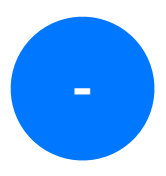

**-** Все нужно делать самостоятельно

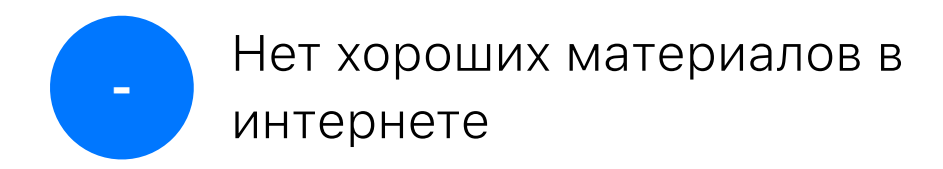

**-**

Нет внятной документации

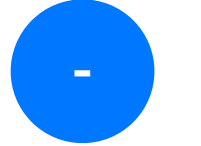

Нет внятных примеров

Есть есть несколько референсов на GitHub

#### **Methods to override**

Every layout object should implement the following methods:

- collectionViewContentSize
- layoutAttributesForElements(in:)
- layoutAttributesForItem(at:)
- layoutAttributesForSupplementaryView(ofKind:at:) (if your layout supports supplementary views)
- layoutAttributesForDecorationView(ofKind:at:) (if your layout supports decoration views)
- shouldInvalidateLayout(forBoundsChange:)

These methods provide the fundamental layout information that the collection view needs to place contents on the screen. If your layout doesn't support supplementary or decoration views, don't implement the corresponding methods.

When the data in the collection view changes and items are to be inserted or deleted, the collection view asks its layout object to update the layout information. Specifically, any item that's moved, added, or deleted must have its layout information updated to reflect its new location. For moved items, the collection view uses the standard methods to retrieve the item's updated layout attributes. For items being inserted or deleted, the collection view calls some different methods, which you should override to provide the appropriate layout information:

- initialLayoutAttributesForAppearingItem(at:)
- initialLayoutAttributesForAppearingSupplementaryElement(ofKind:at:)
- initialLayoutAttributesForAppearingDecorationElement(ofKind:at:)
- finalLayoutAttributesForDisappearingItem(at:)
- finalLayoutAttributesForDisappearingSupplementaryElement(ofKind:at:)
- finalLayoutAttributesForDisappearingDecorationElement(ofKind:at:)

In addition to these methods, you can also override the  $prepare(forCollectionViewUpdates: )$  to handle any layout-related preparation. You can also override the finalizeCollectionViewUpdates() method and use it to add animations to the overall animation block or to implement any final layout-related tasks.

# **Смотрим**<br>в доку

Смотрим В ДОКУ

#### **Methods to override**

Every layout object should implement the following methods:

- collectionViewContentSize
- layoutAttributesForElements(in:)
- layoutAttributesForItem(at:)

## Пример галереи от Apple

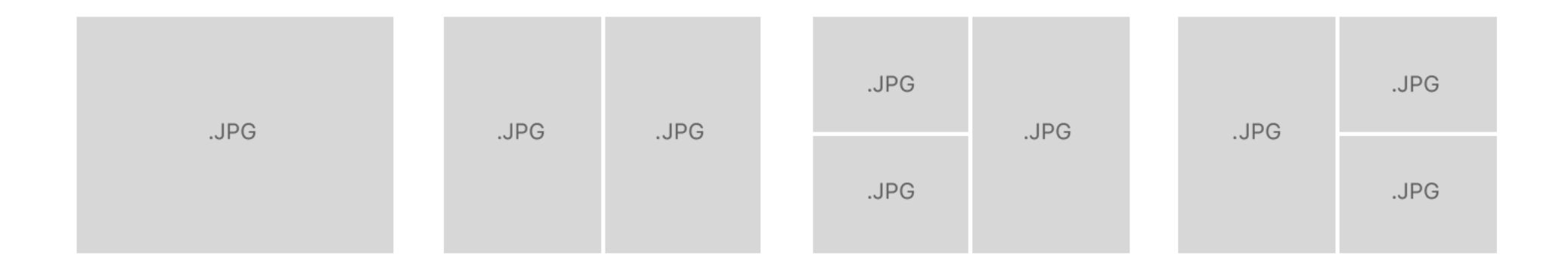

#### Пример галереи от Apple

#### $\bullet\bullet\bullet$

```
var cachedAttributes = [UICollectionViewLayoutAttributes]( )override func prepare() {
    super.prepare()
    cachedAttributes.removeAll()
    let count = collectionView.numberOfItems(inSection: 0)
    var currentIndex = \thetavar lastFrame: CGRect = .zerowhile currentIndex < count {
        for rect in segmentRects {
            let attributes = UICollectionViewLayoutAttributes(forCellWith: IndexPath(item: currentIndex, section: 0))
            attributes frame = rectcachedAttributes.append(attributes)
            contentBounds = contentBounds.union(lastFrame)
            currentIndex += 1lastFrame = rectP,
\mathcal{F}
```
#### Пример галереи от Apple

#### $\bullet\bullet\bullet$

let attributes = UICollectionViewLayoutAttributes(forCellWith: IndexPath(item: currentIndex, section: 0))  $attributes frame = rect$ 

## Причем тут prepare?

Давайте разбираться Составим минимальный Layout

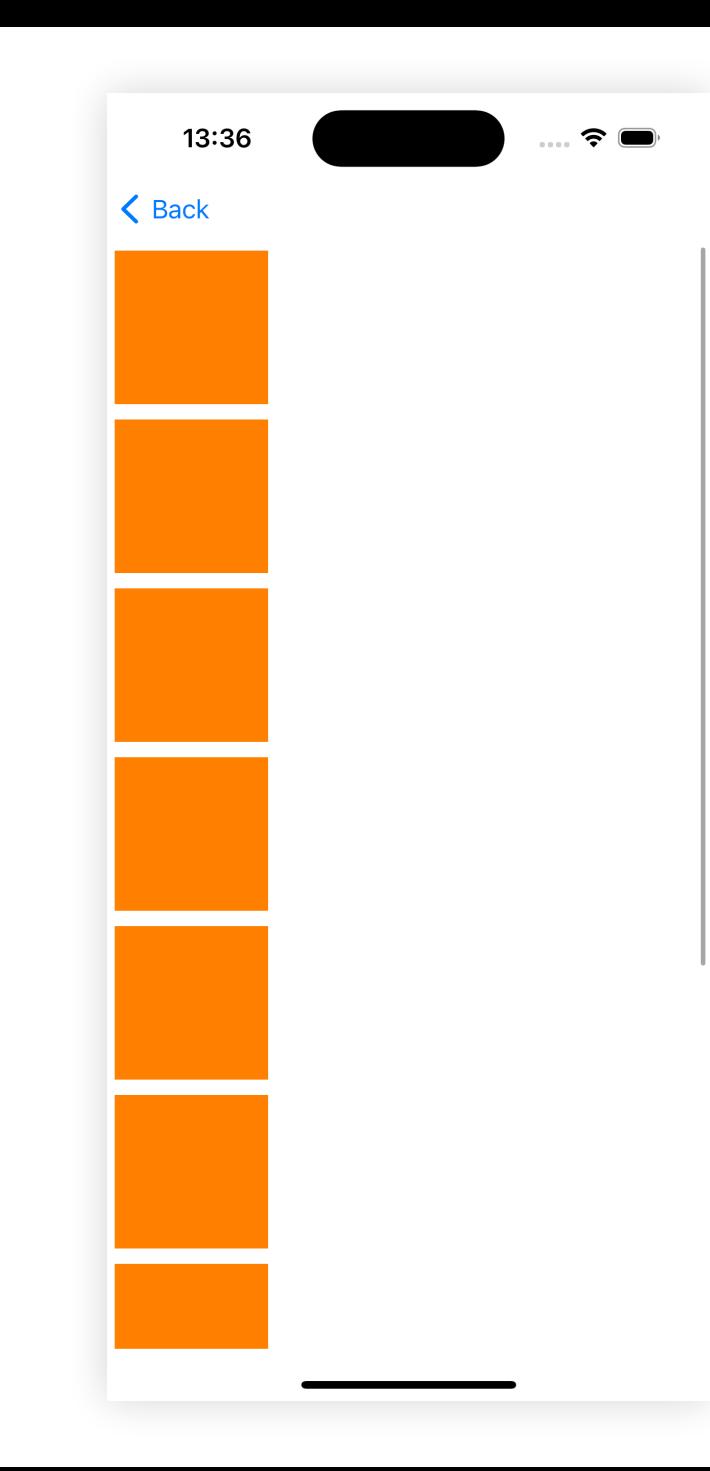

## **Вспомин** аем доку

#### **Methods to override**

Every layout object should implement the following methods:

- collectionViewContentSize
- layoutAttributesForElements(in:)
- layoutAttributesForItem(at:)

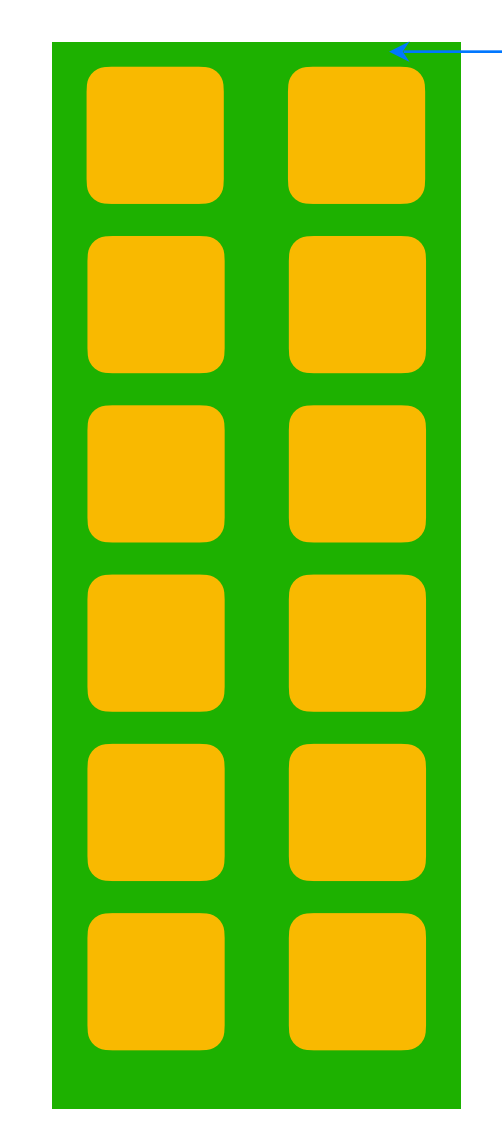

**Becb KOHTEHT (collectionViewContentSize)** 

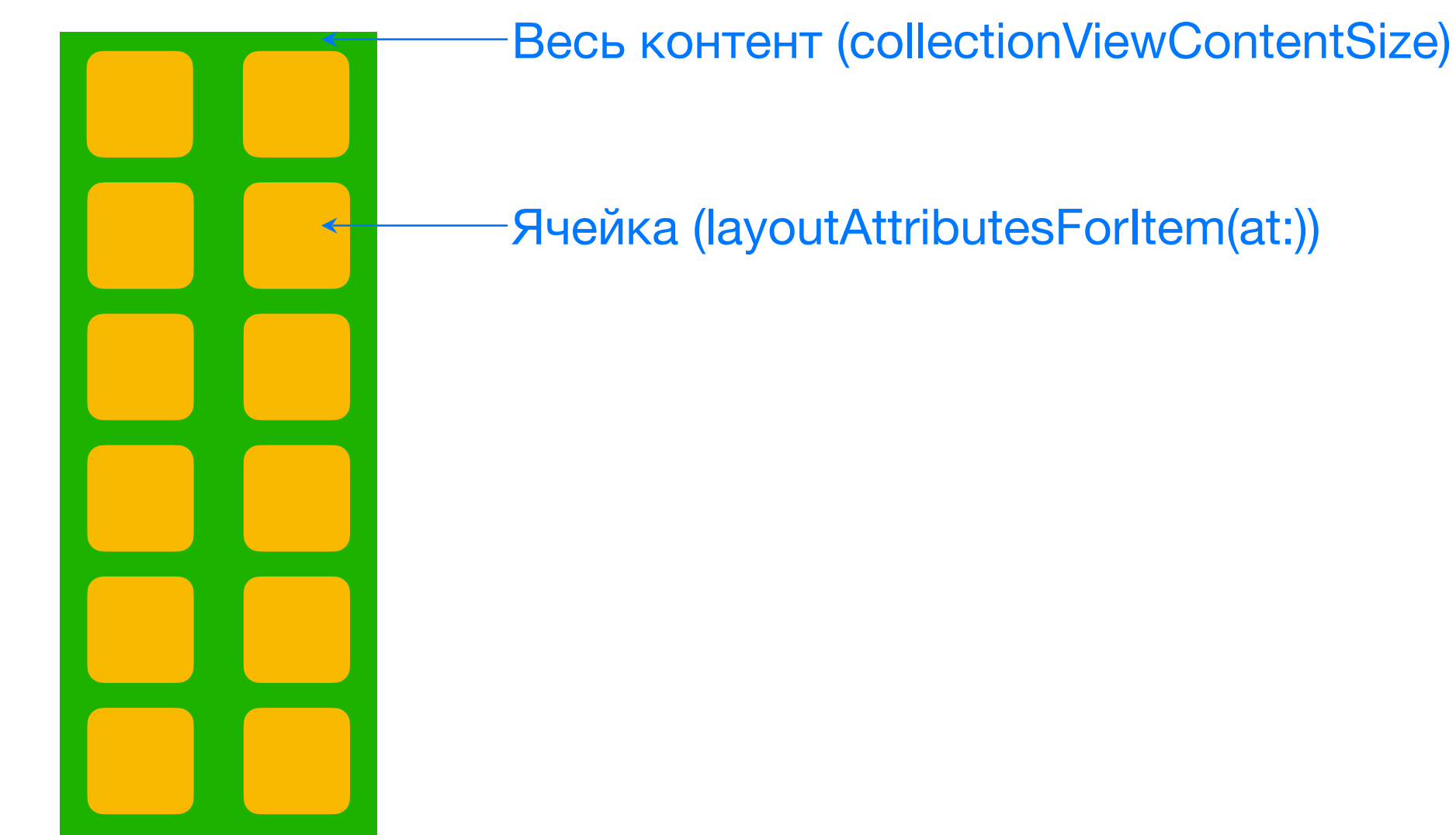

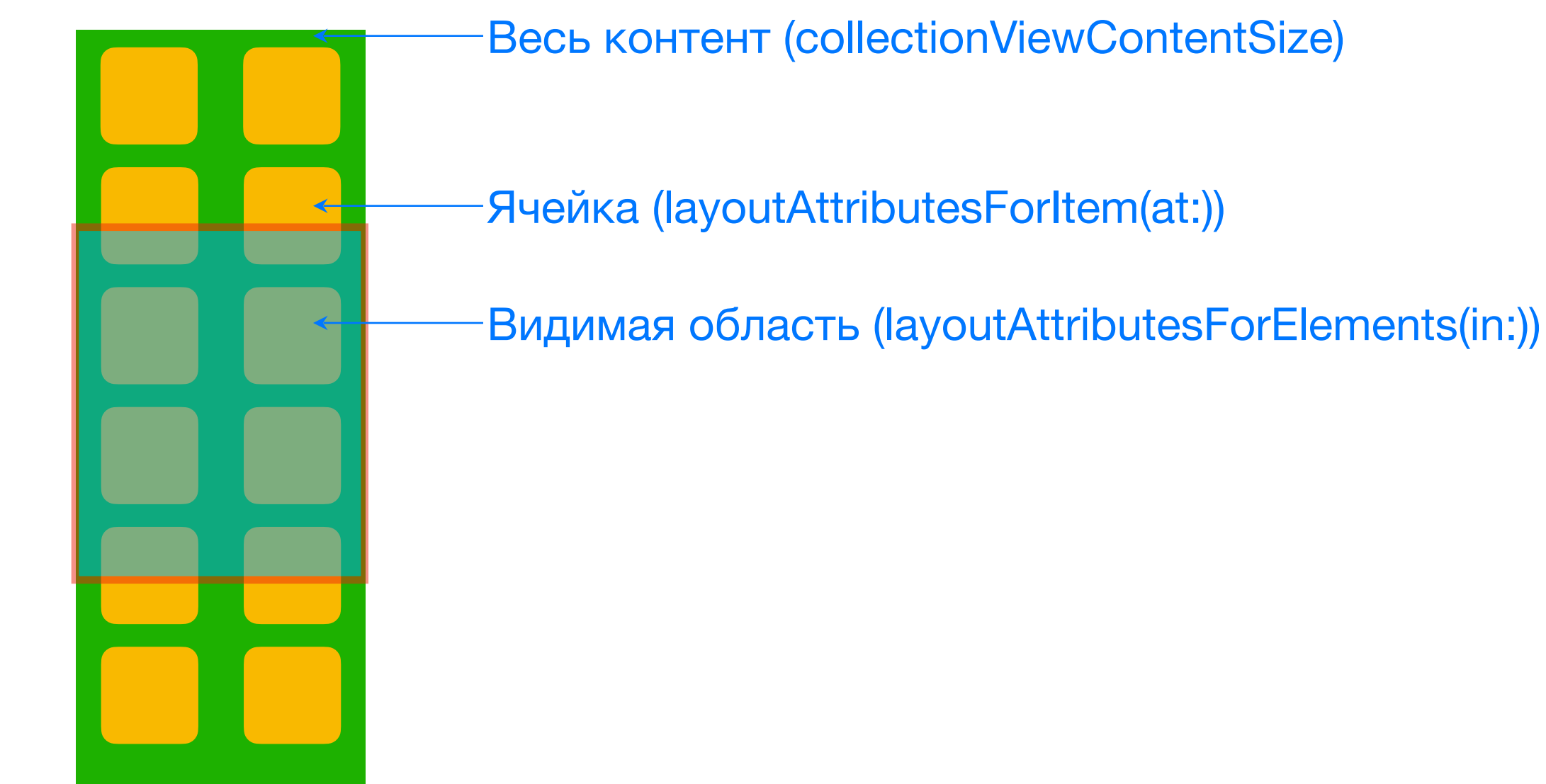

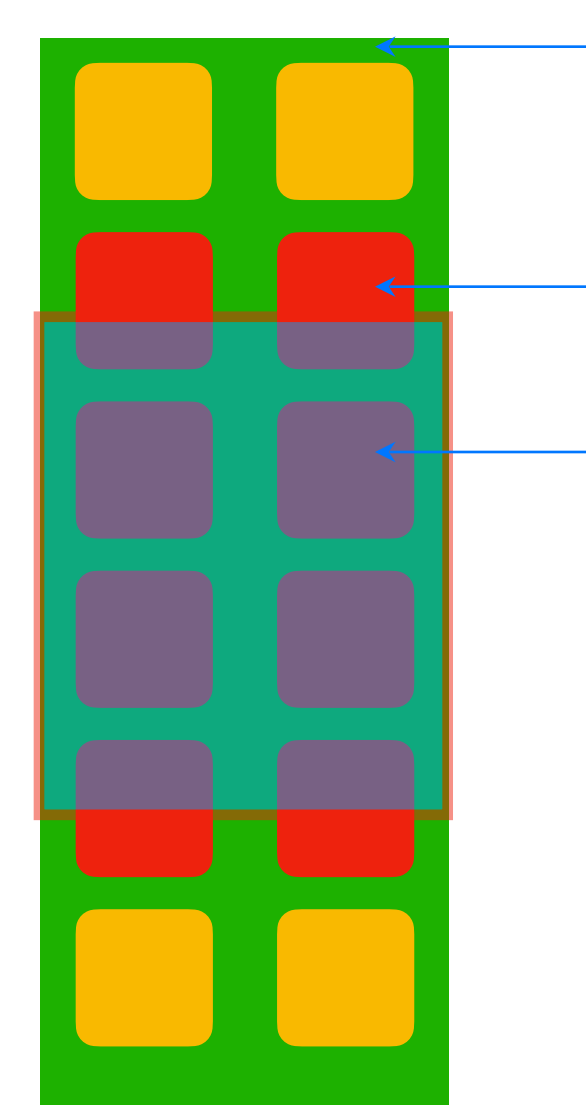

Весь контент (collectionViewContentSize)

Ячейка (layoutAttributesForItem(at:))

Видимая область (layoutAttributesForElements(in:))

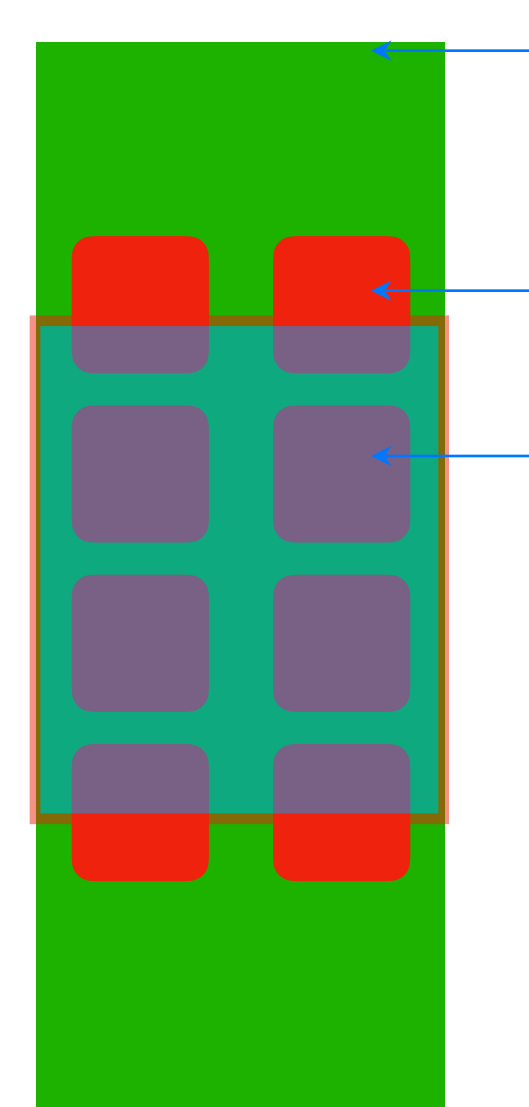

Весь контент (collectionViewContentSize)

Ячейка (layoutAttributesForItem(at:))

Видимая область (layoutAttributesForElements(in:))

Размер ячейки фиксирован

## Как получить фрейм?

#### collectionViewContentSize

#### $\bullet\bullet\bullet$

```
override var collectionViewContentSize: CGSize {
    return CGSize(
        width: itemFullSize.width,
        height: itemFullSize.height * Double(number0fItems)
\}
```
#### layoutAttributesForItem(at:)

#### $\bullet\bullet\bullet$

```
override func layoutAttributesForItem(at indexPath: IndexPath) -> UICollectionViewLayoutAttributes? {
    let itemsPadding = Double(indexPath.item) * itemFullSize
    let attributes = UICollectionViewLayoutAttributes(forCellWith: indexPath)
    attributes.frame = CGRect(
        origin: .init(x: , y: itemsPadding),
        size: itemSize
    return attributes
\}
```
#### $\bullet\bullet\bullet$

```
override func layoutAttributesForElements(in rect: CGRect) -> [UICollectionViewLayoutAttributes]? {
    let firstItem = Int(rect.minY) / Int(itemFullSize.height)
    let lastItem = Int(rect.maxY) / Int(itemFullSize.height)
```

```
return (firstItem...lastItem)
    .map { IndexPath(item: $0, section: 0) }
    .compactMap(layoutAttributesForItem)
```
 $\}$ 

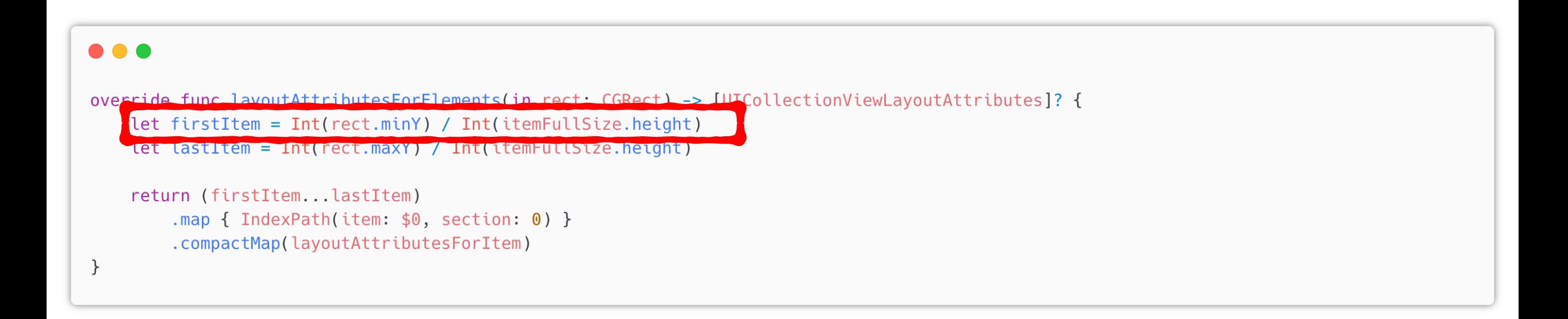

#### $\bullet\bullet\bullet$

override func layoutAttributesForElements(in rect: CGRect) -> [UICollectionViewLayoutAttributes]? { let firstItem = Int(rect.minY) / Int(itemFullSize.height) let lastItem = Int(rect.maxY) / Int(itemFullSize.height) return (firstItem...lastItem)

.map { IndexPath(item: \$0, section: 0) } .compactMap(layoutAttributesForItem)

 $\}$ 

#### $\bullet\bullet\bullet$

override func layoutAttributesForElements(in rect: CGRect) -> [UICollectionViewLayoutAttributes]? { let firstItem = Int(rect.minY) / Int(itemFullSize.height) let lastItem = Int(rect.maxY) / Int(itemFullSize.height)

return (firstItem...lastItem)

.map { Indexpath(ttem: \$0, section: 0) } .compactMap(layoutAttributesForItem)

 $\}$
## layoutAttributesForElements(in:)

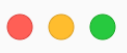

override func layoutAttributesForElements(in rect: CGRect) -> [UICollectionViewLayoutAttributes]? { let firstItem = Int(rect.minY) / Int(itemFullSize.height) let lastItem = Int(rect.maxY) / Int(itemFullSize.height)

return (firstItem...lastItem) .map { IndexPath(item: \$0, section: 0) }

}

## layoutAttributesForElements(in:)

#### $\bullet\bullet\bullet$

override func layoutAttributesForElements(in rect: CGRect) -> [UICollectionViewLayoutAttributes]? { let firstItem = Int(rect.minY) / Int(itemFullSize.height) let lastItem = Int(rect.maxY) / Int(itemFullSize.height)

return (firstItem...lastItem) man { IndexPath(item: \$0, section: 0) }

.compactMap(layoutAttributesForItem)

# Что за UICollectionView LayoutAttributes 2

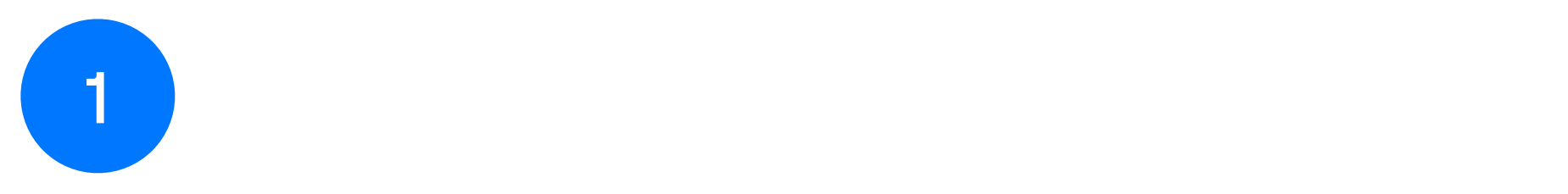

Frame

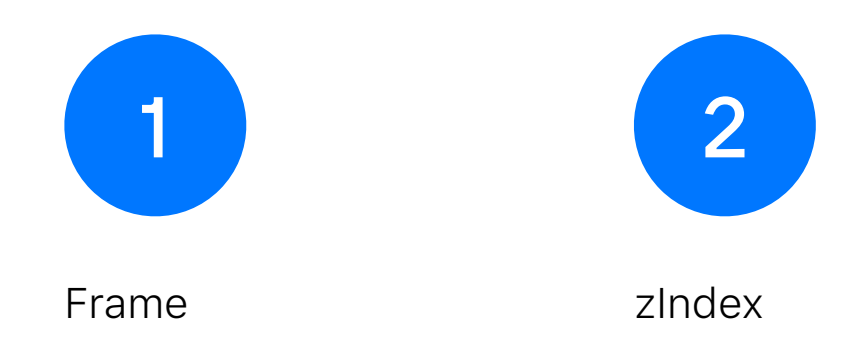

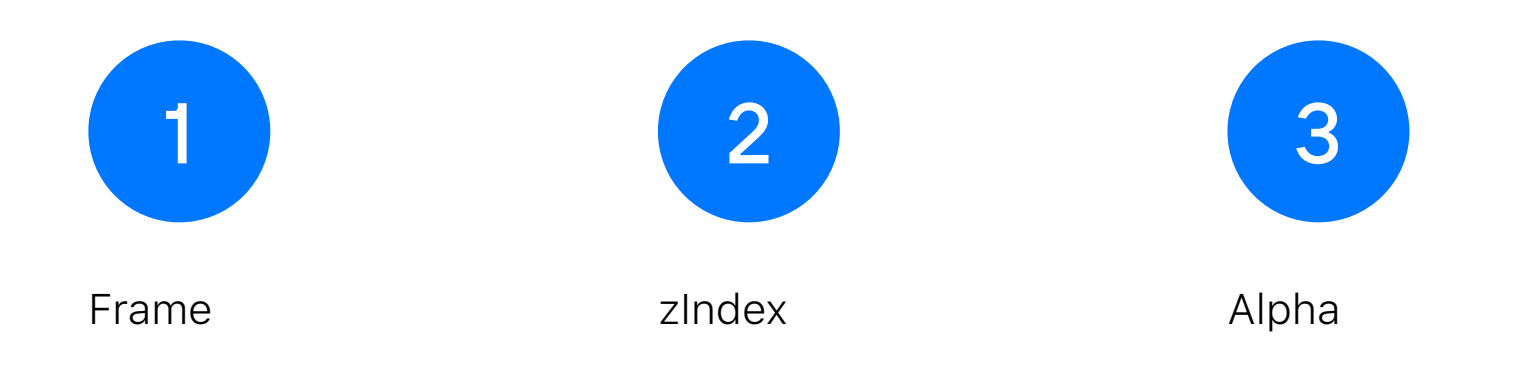

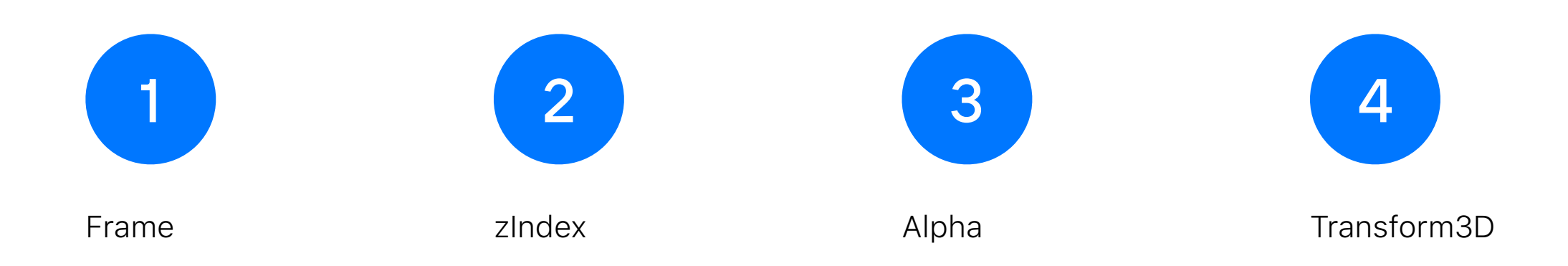

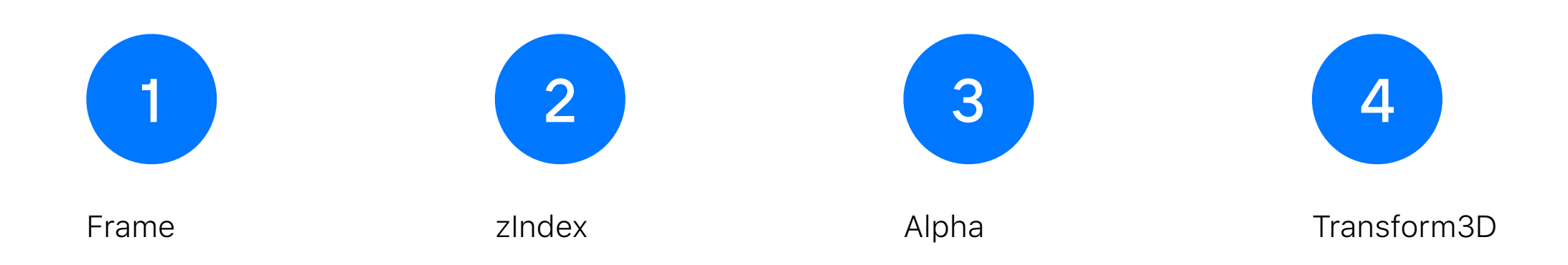

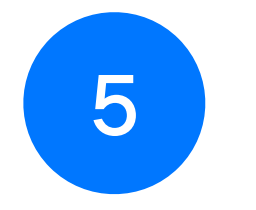

Любые другие параметры для Layout

Что делать, если нельзя рассчитать фрейм ячейки, не зная фрейм предыдущей ячейки ?

## Пример

#### 15:42

 $\blacksquare$   $\widehat{\boldsymbol{\gamma}}$ 

#### $\langle$  Back

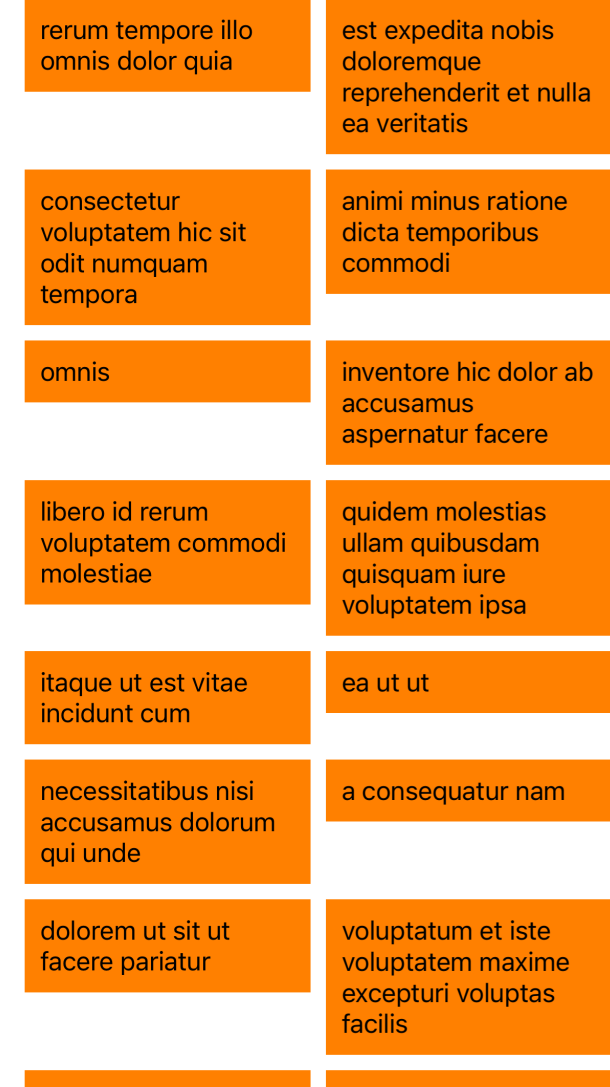

Переопределяем методы так, чтобы считались фреймы на основе предыдущих фреймов

## Расчет фреймов за раз

### . . .

 $\}$ 

```
func makeAttributes() -> [UICollectionViewLayoutAttributes] {
   var attributesList: [UICollectionViewLayoutAttributes] = []
```
#### for itemIndex in 0..<collectionView.numberOfItems(inSection: sectionIndex) {

// смотри frame предыдущей ячейки // считаем от нее отсуп // считаем фрейм текущей ячейки

#### return attributesList

#### ...

```
override var collectionViewContentSize: CGSize {
   let attributes = makeAttributes()let heigth = attributes.last?.frame.maxY ?? 0
   let with = collectionView.frame.width
    return CGSize(width: with, height: heigth)
```
#### ...

```
override var collectionViewContentSize: CGSize {
    let attributes = makeAttributes()
```
let heigth = attributes.last?.frame.maxY ?? 0 let with = collectionView.frame.width return CGSize(width: with, height: heigth)

#### ...

override var collectionViewContentSize: CGSize {  $let attributes = makeAttributes()$ 

let heigth = attributes.last?.frame.maxY ?? 0 let with = collectionView.frame.width return CGSize(width: with, height: heigth)

## layoutAttributesForItem(at:)

#### **...**

```
override func layoutAttributesForItem(at indexPath: IndexPath) -> UICollectionViewLayoutAttributes? {
    let attributes = makeAttributes()return attributes[indexPath.item]
```
layoutAttributesForElements(in:)

```
...
override func layoutAttributesForElements(in rect: CGRect) -> [UICollectionViewLayoutAttributes]? {
    let attributes = makeAttributes()return attributes.filter { $0.frame.intersects(rect) }
}
```
## Результат

15:40

 $\ldots \circ \bullet$ 

#### $\zeta$  Back

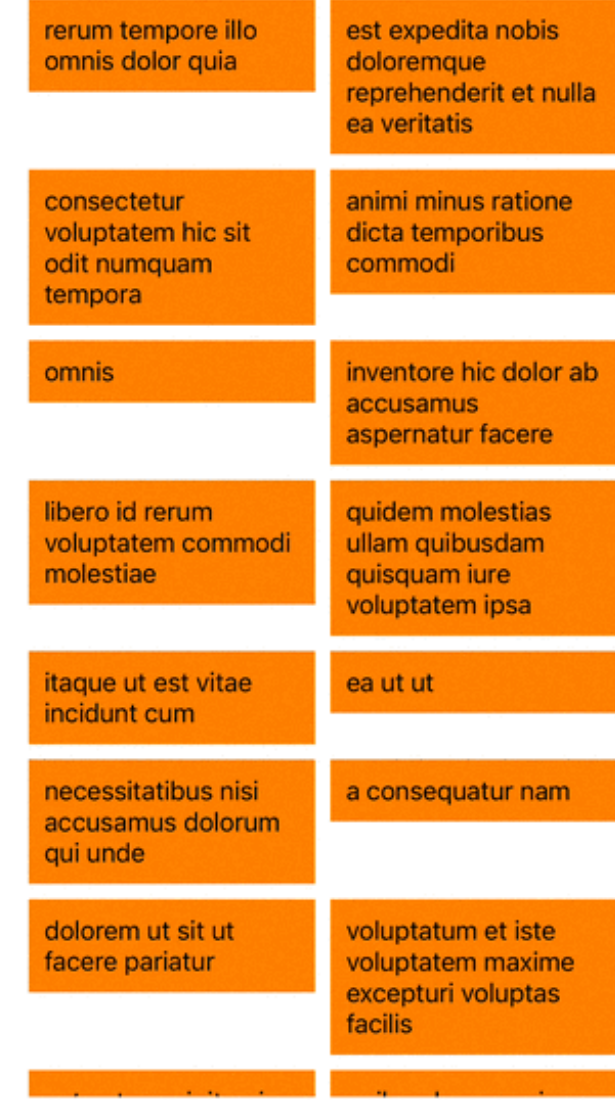

# Перформанс

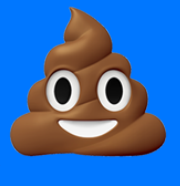

Нельзя считать все фреймы на каждый скролл

# Встречайте prepare

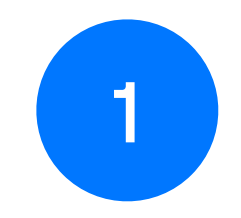

Вызывается на каждое изменение Layout

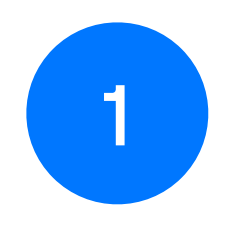

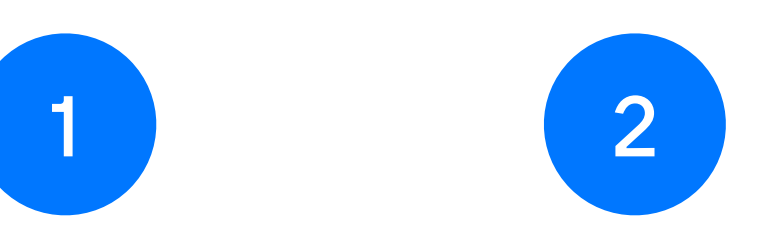

Вызывается на каждое изменение Layout

По умолчанию ничего не делает

Идеальное место для того, чтобы считать атрибуты

### $\bullet$   $\bullet$   $\bullet$

 $\mathcal{F}$ 

```
var attributesList: [UICollectionViewLayoutAttributes] = []
```

```
override func prepare() {
    super.prepare()
```

```
attributesList.removeAll(keepingCapacity: true)
```
for itemIndex in 0..<collectionView.numberOfItems(inSection: sectionIndex) { // смотрим на frame предыдущей ячейки // считаем от нее отступ // считаем фрейм текущей ячейки  $\}$ 

## ...

 $\mathcal{F}$ 

var attributesList: [UICollectionViewLayoutAttributes] = []

override func prepare() { super.prepare()

```
attributesList.removeAll(keepingCapacity: true)
```
for itemIndex in 0..<collectionView.numberOfItems(inSection: sectionIndex) { // смотрим на frame предыдущей ячейки // считаем от нее отступ // считаем фрейм текущей ячейки  $\}$ 

### ...

```
var attributesList: [UICollectionViewLayoutAttributes] = []
```

```
override func prepare() {
    super.prepare()
```
attributesList.removeAll(keepingCapacity: true)

```
for itemIndex in 0..<collectionView.numberOfItems(inSection: sectionIndex) {
```
- // смотрим на frame предыдущей ячейки
- // считаем от нее отступ
- // считаем фрейм текущей ячейки

 $\}$ 

### ...

```
var attributesList: [UICollectionViewLayoutAttributes] = []override func prepare() {
   super.prepare()
   attributesList.removeAll(keepingCapacity: true)
   for itemIndex in 0..<collectionView.numberOfItems(inSection: sectionIndex) {
        // смотрим на frame предыдущей ячейки
        // считаем от нее отступ
        // считаем фрейм текущей ячейки
```
#### ...

override var collectionViewContentSize: CGSize { let heigth = attributesList.last?.frame.maxY ?? 0 let with = collectionView.frame.width return CGSize(width: with, height: heigth)  $\}$ 

## layoutAttributesForItem(at:)

### ...

 $\mathcal{F}$ 

override func layoutAttributesForItem(at indexPath: IndexPath) -> UICollectionViewLayoutAttributes? { return attributesList[indexPath.item]

102

layoutAttributesForElements(in:)

#### ...

 $\}$ 

override func layoutAttributesForElements(in rect: CGRect) -> [UICollectionViewLayoutAttributes]? { return attributesList.filter { \$0.frame.intersects(rect) }

## Результат

#### 15:43

 $\ldots \mathbin{\widehat{\ast}} \blacksquare$ 

#### $\zeta$  Back

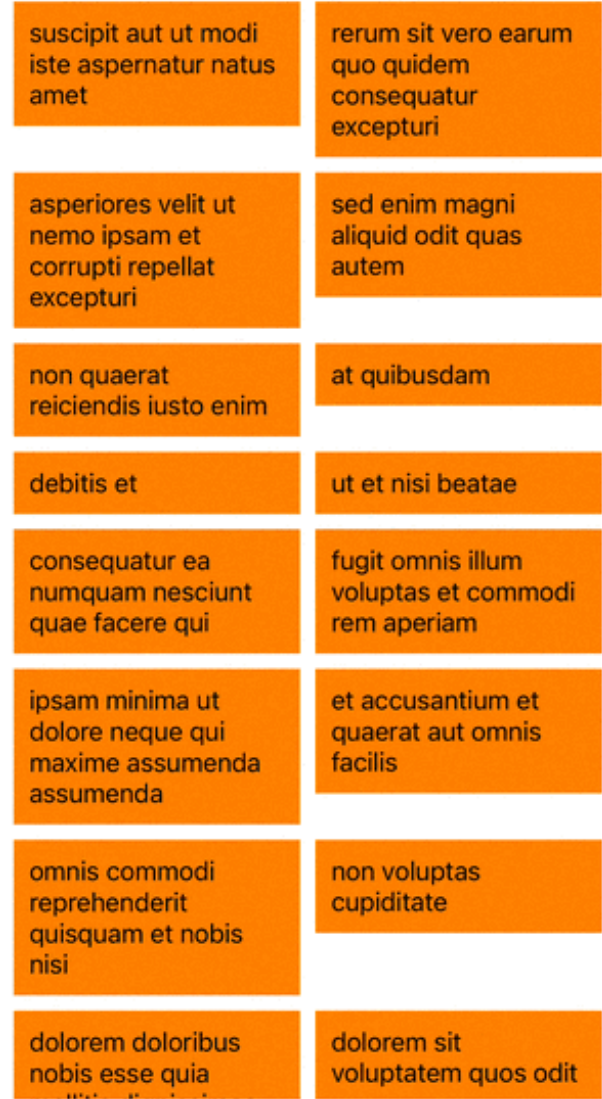

Prepare решает проблемы ? Продолжаем разбираться

# Добавим фон для секций

## AttributesForDecorationView

#### $\bullet\bullet\bullet$

```
var decorationsList: [UICollectionViewLayoutAttributes] = []
func prepare() \{// Считаем атрибуты для фона
\}override func layoutAttributesForElements(in rect: CGRect) -> [UICollectionViewLayoutAttributes]? {
    return attributesList.filter { $0.frame.intersects(rect) } + decorationsList.filter { $0.frame.intersects(rect) }
\}override func layoutAttributesForDecorationView(ofKind elementKind: String, at indexPath: IndexPath) -> UICollectionViewLayoutAttributes? {
    return decorationsList[indexPath.item]
\}
```
## AttributesForDecorationView

```
\bullet\bullet\bulletvar decorationsList: [UICollectionViewLayoutAttributes] = []
func prepare() \{// Считаем атрибуты для фона
\}override func layoutAttributesForElements(in rect: CGRect) -> [UICollectionViewLayoutAttributes]? {
    return attributesList.filter { $0.frame.intersects(rect) } + decorationsList.filter { $0.frame.intersects(rect) }
\}override func layoutAttributesForDecorationView(ofKind elementKind: String, at indexPath: IndexPath) -> UICollectionViewLayoutAttributes? {
    return decorationsList[indexPath.item]
\}
```
## AttributesForDecorationView

#### ... var decorationsList: [UICollectionViewLayoutAttributes] = [] func prepare() { // Считаем атрибуты для фона  $\}$ override func layoutAttributesForElements(in rect: CGRect) -> IUICollectionViewLayoutAttributes]? { return attributesList.filter { \$0.frame.intersects(rect) + decorationsList.filter { \$0.frame.intersects(rect) }  $\}$ override func layoutAttributesForDecorationView(ofKind elementKind: String, at indexPath: IndexPath) -> UICollectionViewLayoutAttributes? { return decorationsList[indexPath.item]  $\}$

## **AttributesForDecorationView**

#### ... var decorationsList: [UICollectionViewLayoutAttributes] = [] func prepare() { // Считаем атрибуты для фона  $\}$ override func layoutAttributesForElements(in rect: CGRect) -> [UICollectionViewLayoutAttributes]? { return attributesList.filter { \$0.frame.intersects(rect) } + decorationsList.filter { \$0.frame.intersects(rect) }  $\}$ override func layoutAttributesForDecorationView(ofKind elementKind: String, at indexPath: IndexPath) -> UICollectionViewLayoutAttributes? { return decorationsList[indexPath.item]

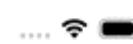

 $\zeta$  Back

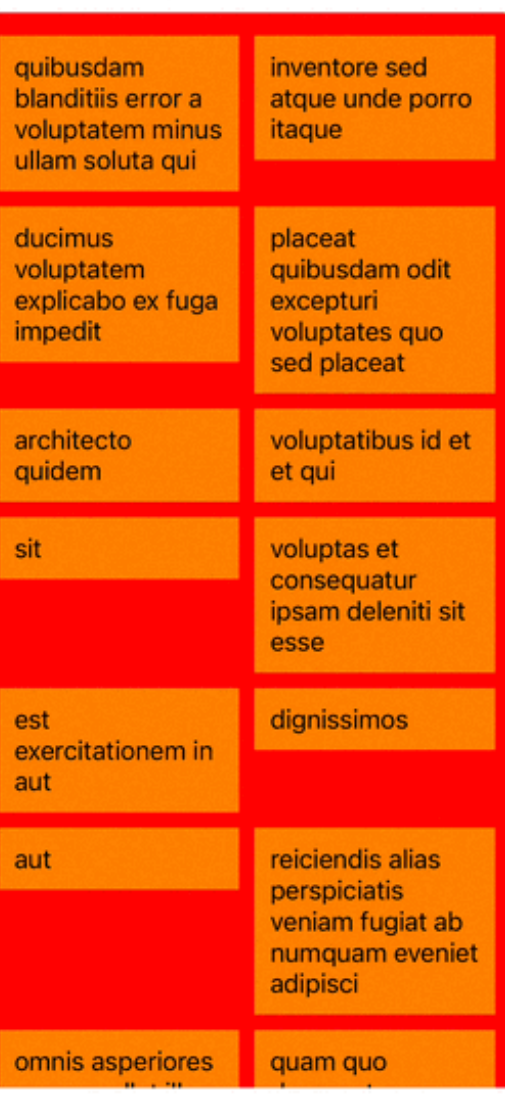

## Результат

Добавим плавающий заголовок

#### ...

```
var supplementariesList: [UICollectionViewLayoutAttributes] = []override func prepare() {
   // считаем атрибуты для плавающего заголовка
    // смещаем его так, что бы он смещался (плавал
\}override func layoutAttributesForElements(in rect: CGRect) -> [UICollectionViewLayoutAttributes]? {
    attributesList.filter { $0.frame.intersects(rect) }
       + decorationsList.filter { $0.frame.intersects(rect) }
       + supplementariesList.filter { $0.frame.intersects(rect) }
\}override func layoutAttributesForSupplementaryView(ofKind elementKind: String, at indexPath: IndexPath) -> UICollectionViewLayoutAttributes? {
    return supplementariesList[indexPath.item]
```
 $\}$ 

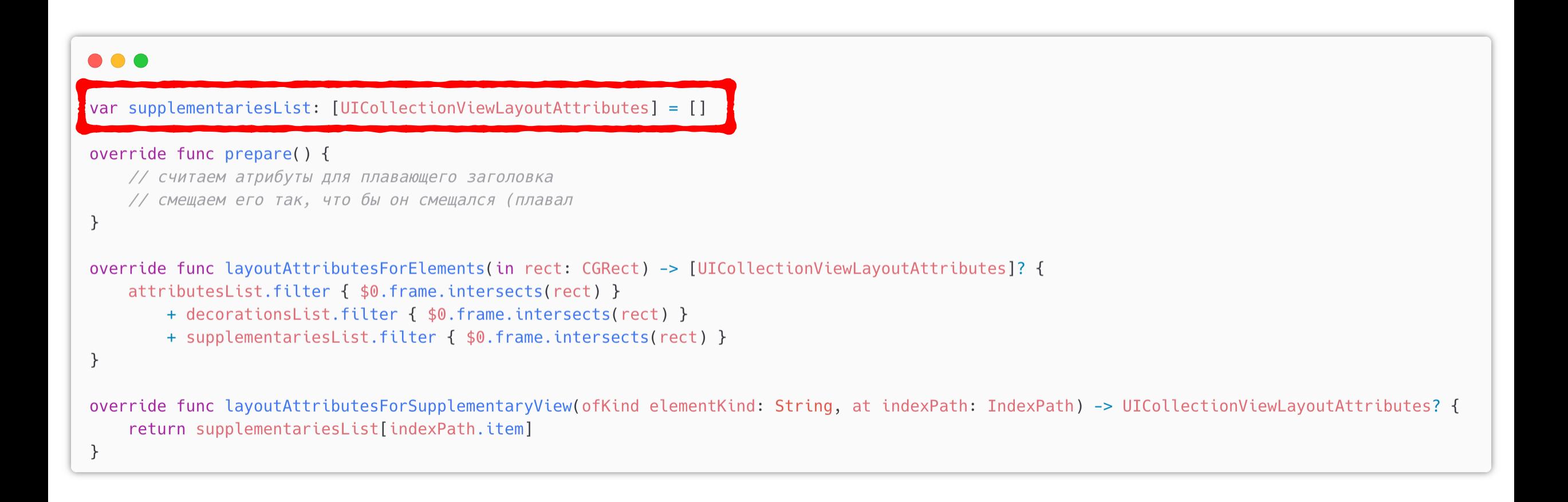

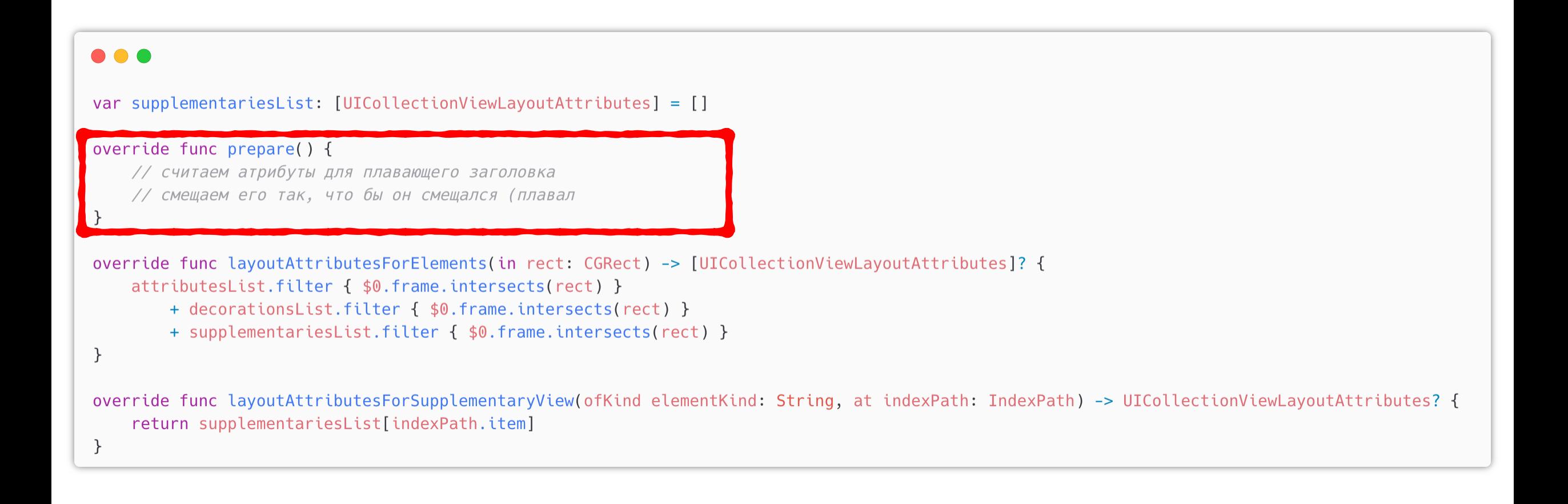

#### ... var supplementariesList: [UICollectionViewLayoutAttributes] = [] override func prepare() { // считаем атрибуты для плавающего заголовка // смещаем его так, что бы он смещался (плавал  $\}$ override func layoutAttributesForElements(in rect: CGRect) -> [UICollectionViewLayoutAttributes]? { attributesList.filter { \$0.frame.intersects(rect) } + decorationslist filter { \$0. frame.intersects(rect) } + supplementariesList.filter { \$0.frame.intersects(rect) }  $\}$ override func layoutAttributesForSupplementaryView(ofKind elementKind: String, at indexPath: IndexPath) -> UICollectionViewLayoutAttributes? { return supplementariesList[indexPath.item]  $\}$

#### ...

```
var supplementariesList: [UICollectionViewLayoutAttributes] = []
override func prepare() {
```

```
// считаем атрибуты для плавающего заголовка
// смещаем его так, что бы он смещался (плавал
```

```
\}
```

```
override func layoutAttributesForElements(in rect: CGRect) -> [UICollectionViewLayoutAttributes]? {
    attributesList.filter { $0.frame.intersects(rect) }
```
- + decorationsList.filter { \$0.frame.intersects(rect) }
- + supplementariesList.filter { \$0.frame.intersects(rect) }

 $\}$ 

override func layoutAttributesForSupplementaryView(ofKind elementKind: String, at indexPath: IndexPath) -> UICollectionViewLayoutAttributes? { return supplementariesList[indexPath.item]

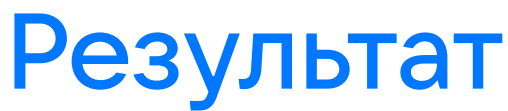

15:47

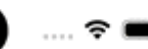

 $\zeta$  Back

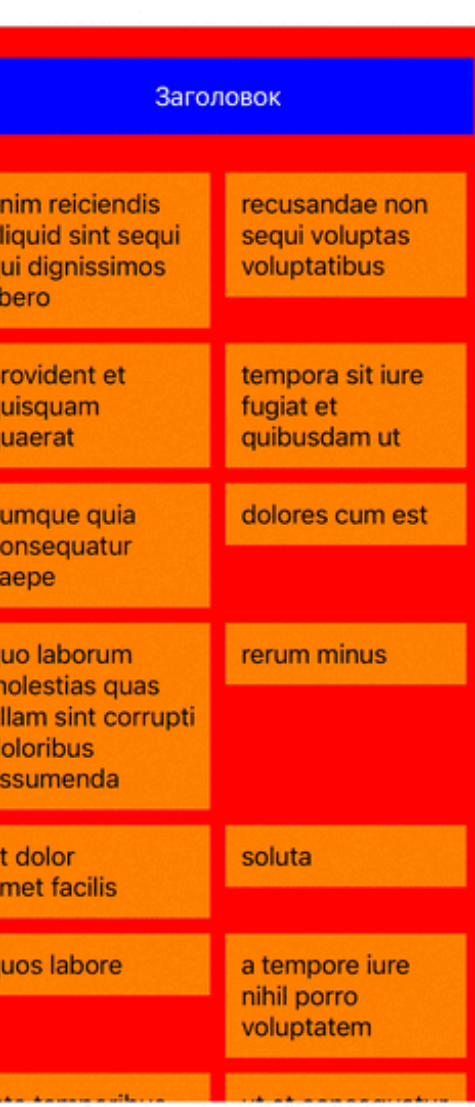

Заголовок есть, но не плавает

## prepare вызывается только на обновление layout

Нужно обновлять при скролле

## Сброс layout при скролле

#### $\bullet\bullet\bullet$

override func shouldInvalidateLayout(forBoundsChange newBounds: CGRect) -> Bool { true  $\}$ 

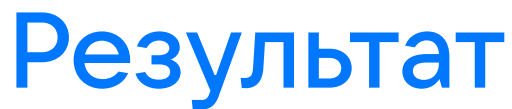

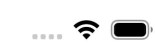

 $\langle$  Back

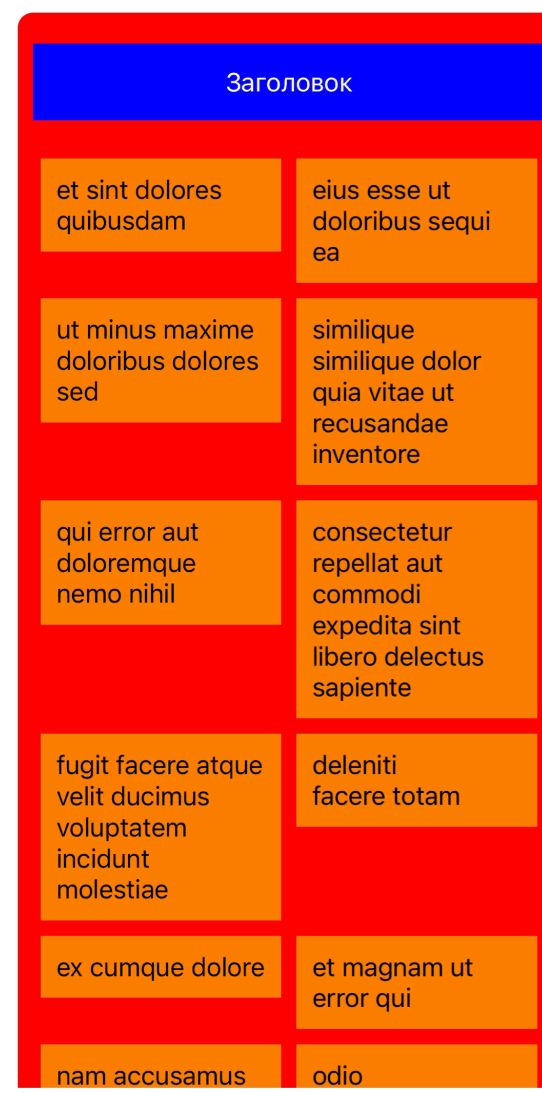

# Заголовок плавает

# Перформанс тоже плавает

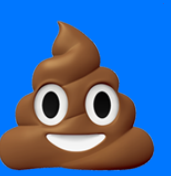

# Почему перформанс **80 ?**

# prepare вызывается ПОСТОЯННО

Все атрибуты ПОСТОЯННО пересчитываются

Как этого избежать?

#### Optimizing layout performance using invalidation contexts

When designing your custom layouts, you can improve performance by invalidating only those parts of your layout that actually changed. When you change items, calling the invalidateLayout () method forces the collection view to recompute all of its layout information and reapply it. A better solution is to recompute only the layout information that changed, which is exactly what invalidation contexts allow you to do. An invalidation context lets you specify which parts of the layout changed. The layout object can then use that information to minimize the amount of data it recomputes.

To define a custom invalidation context for your layout, subclass the UICollectionViewLayoutInvalidation Context class. In your subclass, define custom properties that represent the parts of your layout data that can be recomputed independently. When you need to invalidate your layout at runtime, create an instance of your invalidation context subclass, configure the custom properties based on what layout information changed, and pass that object to your layout's invalidateLayout (with:) method. Your custom implementation of that method can use the information in the invalidation context to recompute only the portions of your layout that changed.

If you define a custom invalidation context class for your layout object, you should also override the invalidation ContextClass method and return your custom class. The collection view always creates an instance of the class you specify when it needs an invalidation context. Returning your custom subclass from this method ensures that your layout object always has the invalidation context it expects.

# **Смотрим**<br>в доку

# **Смотрим**<br>в доку

#### Optimizing layout performance using invalidation contexts

When designing your custom layouts, you can improve performance by invalidating only those parts of your layout that actually changed. When you change items, calling the invalidateLayout () method forces the collection view to

## Apple подтверждает, считать все каждый раз не надо

UICollectionView LayoutInvalidation Context

#### var invalidateEverything: Bool

A Boolean that indicates that all layout data should be marked as invalid.

#### var invalidateDataSourceCounts: Bool

A Boolean that indicates whether the layout should ask for new section and item counts.

#### **Invalidating the Content Area**

#### var contentOffsetAdjustment: CGPoint

The delta value to be applied to the collection view's content offset.

#### var contentSizeAdjustment: CGSize

The delta value to be applied to the collection view's content size.

Смотрим В ДОКУ

# Как использовать КОНТЕКСТ В prepare?

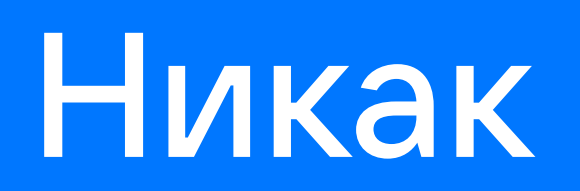

Как работает Layout?

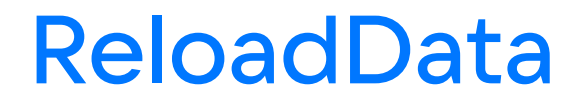

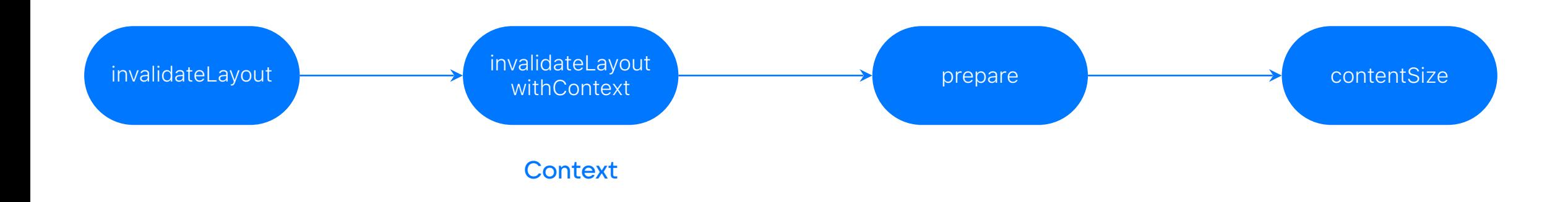

## Scroll

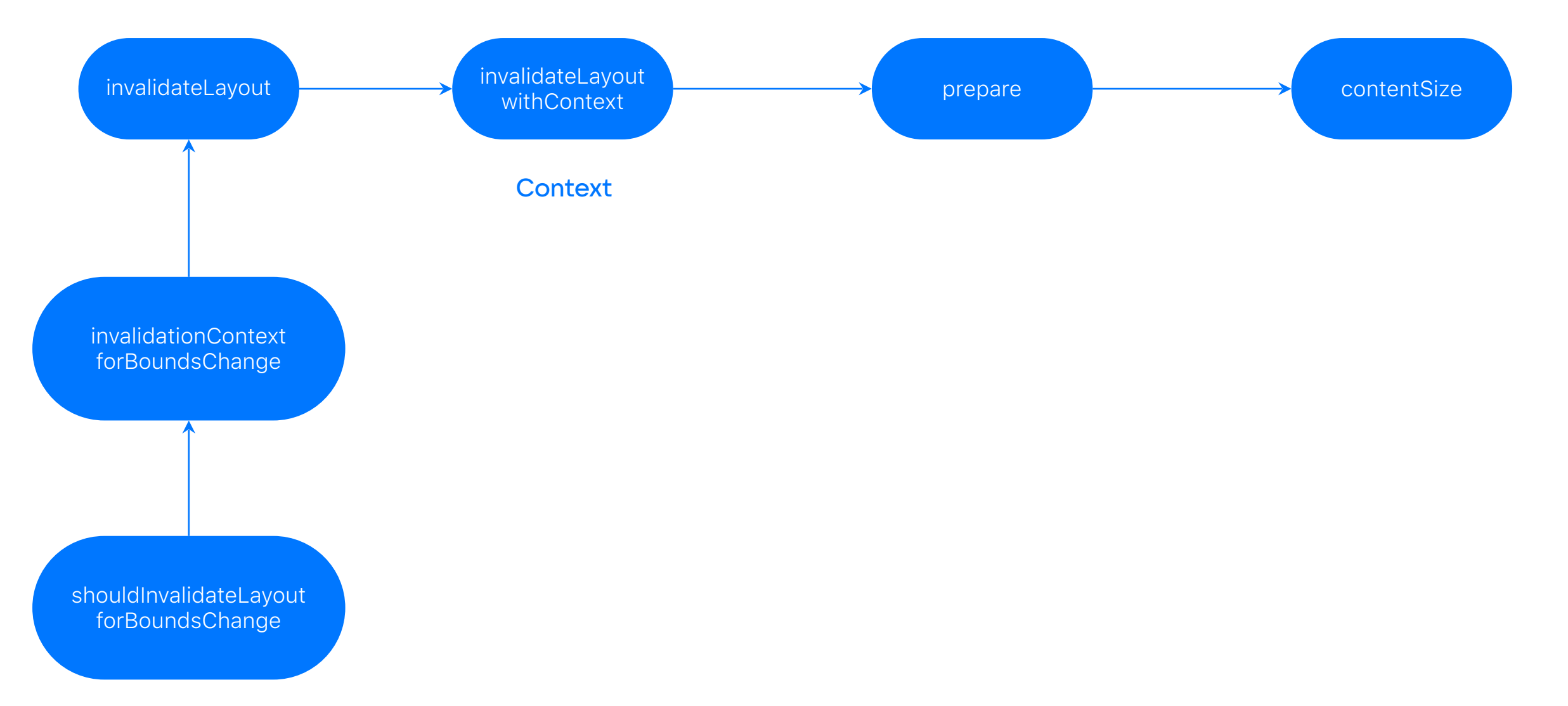

## Scroll

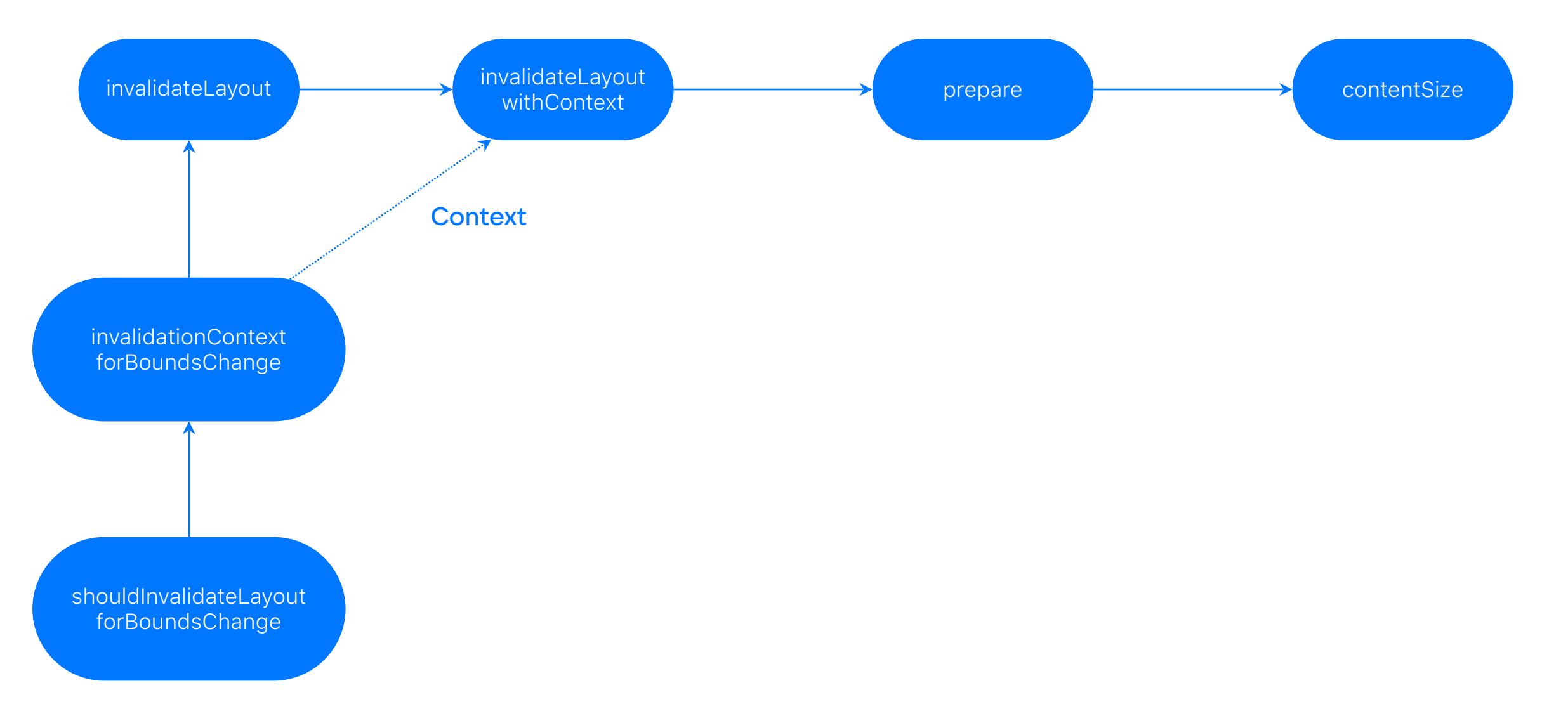

# Заводим свой **КОНТЕКСТ**

### CustomInvalidationContext

#### $\bullet\bullet\bullet$

private class CustomInvalidationContext: UICollectionViewLayoutInvalidationContext { var invalidateLayoutMetrics = true

 $\}$ 

### CustomInvalidationContext

#### $\bullet\bullet\bullet$

override class var invalidationContextClass: AnyClass { CustomInvalidationContext.self

 $\}$
### Scroll

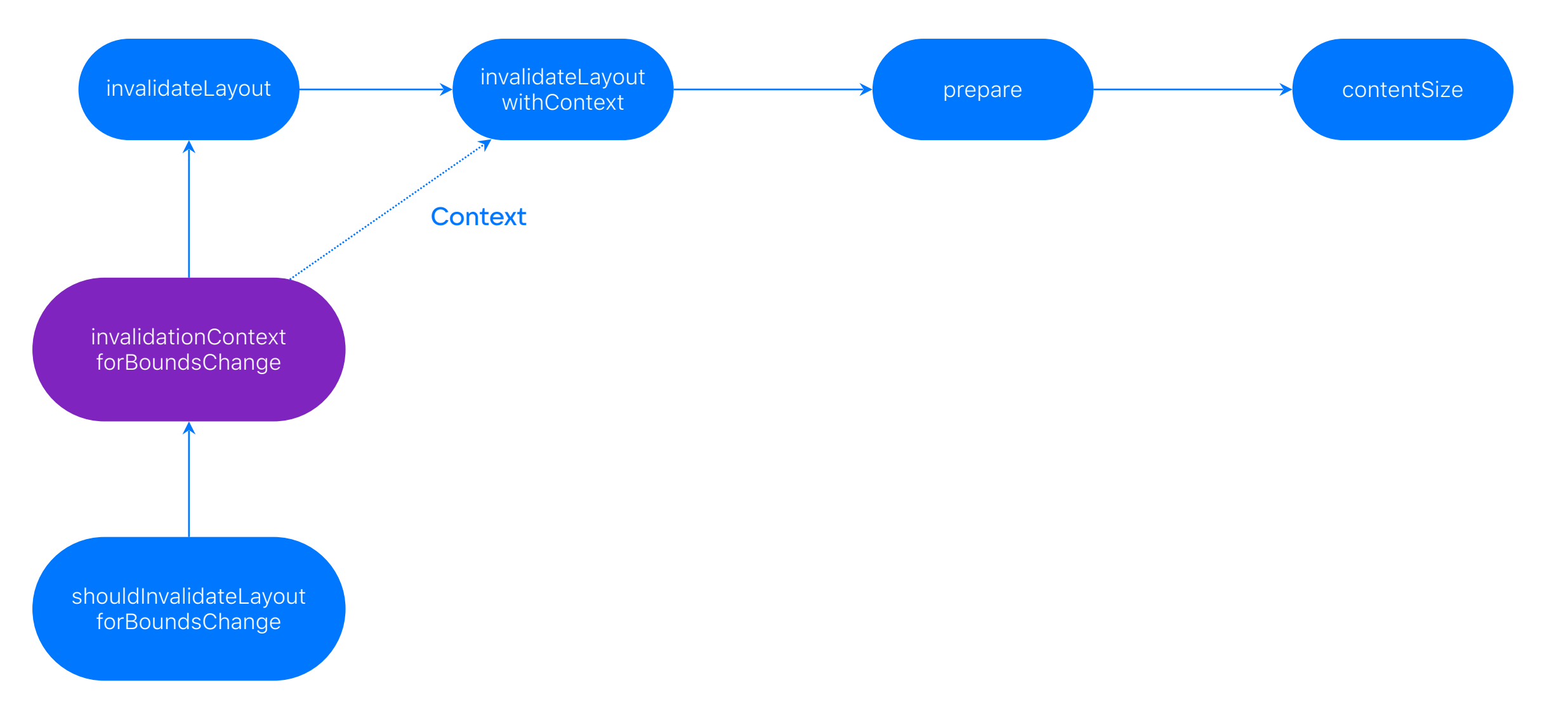

```
...
override func invalidationContext(forBoundsChange newBounds: CGRect) -> UICollectionViewLayoutInvalidationContext {
    let defaultContext = super.invalidationContext(forBoundsChange: newBounds)
    guard let invalidationContext = defaultContext as? CustomInvalidationContext else {
        fatalError("'context' must be an instance of 'CustomInvalidationContext'")
    \}invalidationContext.invalidateLayoutMetrics = false
    return invalidationContext
\}
```

```
...
evertide func invalidationCentext(forReundeChange newReunds: CGRect) > UTCollectionView avout InvalidationCentext
    let defaultContext = super.invalidationContext(forBoundsChange: newBounds)
    guard let invalidationContext = defaultContext as? CustomInvalidationContext else {
        fatalError("'context' must be an instance of 'CustomInvalidationContext'")
    \}invalidationContext.invalidateLayoutMetrics = false
    return invalidationContext
\}
```
#### ...

override func invalidationContext(forBoundsChange newBounds: CGRect) -> UICollectionViewLayoutInvalidationContext { let defaultContext = super.invalidationContext(forBoundsChange: newBounds)

quard let invalidationContext = defaultContext as? CustomInvalidationContext else { fatalError("'context' must be an instance of 'CustomInvalidationContext'")

invalidationContext.invalidateLayoutMetrics = false

return invalidationContext

```
...
override func invalidationContext(forBoundsChange newBounds: CGRect) -> UICollectionViewLayoutInvalidationContext {
    let defaultContext = super.invalidationContext(forBoundsChange: newBounds)
    guard let invalidationContext = defaultContext as? CustomInvalidationContext else {
        fatalError("'context' must be an instance of 'CustomInvalidationContext'")
    invalidationContext.invalidateLayoutMetrics = false
    return invalidationContext
\}
```
### Scroll

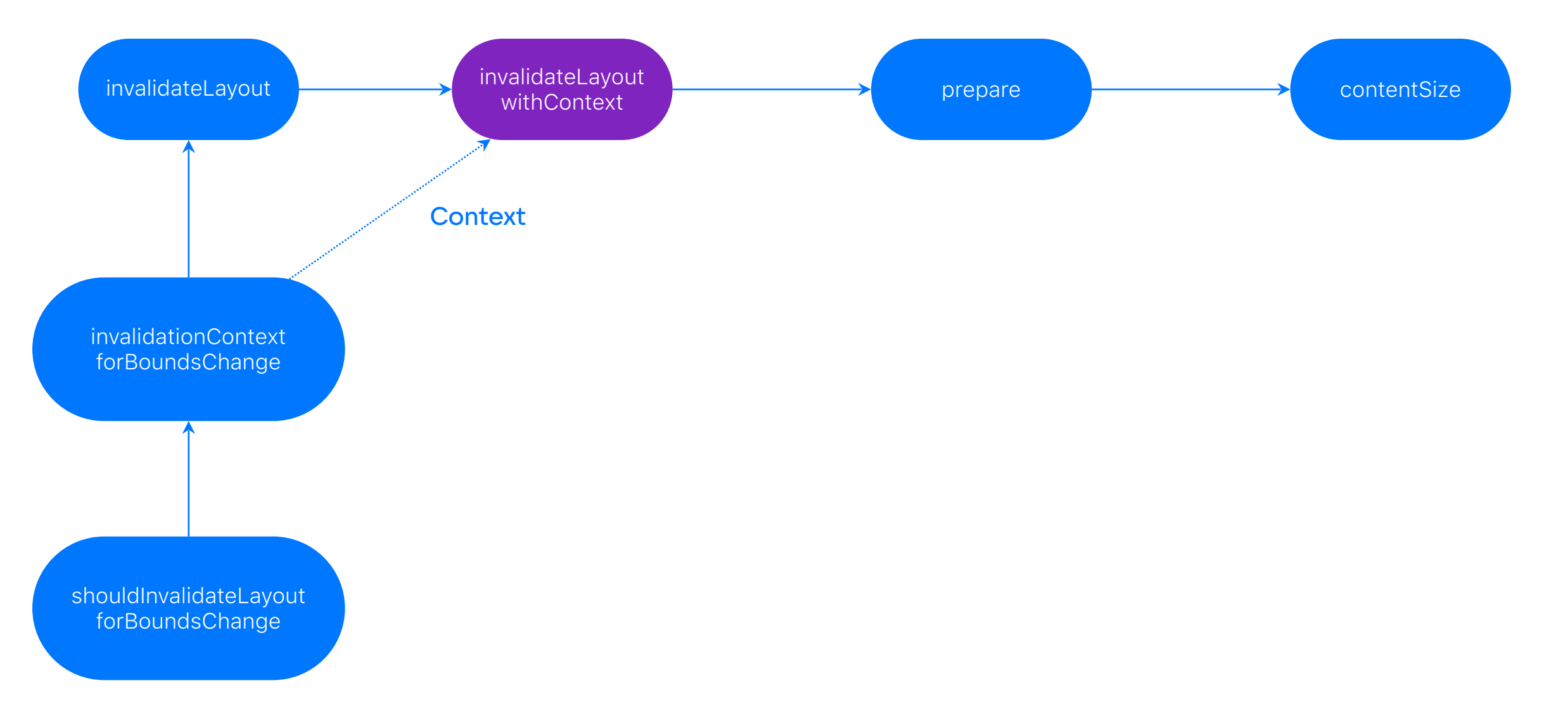

#### $\bullet\bullet\bullet$

```
override func invalidateLayout(with context: UICollectionViewLayoutInvalidationContext) {
    guard let context = context as? CustomInvalidationContext else {
        fatalError("'context' must be an instance of 'CustomInvalidationContext'")
```

```
\}
```
let invalidateFromOurContext = context.invalidateLayoutMetrics && !context.invalidateEverything && !context.invalidateDataSourceCounts let invalidateFromContext = context.invalidateEverything

```
if invalidateFromOurContext || invalidateFromContext {
```

```
attributesList.removeAll()
decorationsList.removeAll()
supplementariesList.removeAll()
```

```
\}
```
super.invalidateLayout(with: context)

### $\bullet\bullet\bullet$ override func invalidateLayout(with context: UICollectionViewLayoutInvalidationContext) { guard let context = context as? CustomInvalidationContext else { fatalError("'context' must be an instance of 'CustomInvalidationContext'")  $\}$ let invalidateFromOurContext = context.invalidateLayoutMetrics && !context.invalidateEverything && !context.invalidateDataSourceCounts Let invalidateFromContext = context.invalidateEverything if invalidateFromOurContext || invalidateFromContext { attributesList.removeAll() decorationsList.removeAll() supplementariesList.removeAll()  $\uparrow$ super.invalidateLayout(with: context)  $\}$

```
\bullet\bullet\bulletoverride func invalidateLayout(with context: UICollectionViewLayoutInvalidationContext) {
    guard let context = context as? CustomInvalidationContext else {
        fatalError("'context' must be an instance of 'CustomInvalidationContext'")
    \}let invalidateFromOurContext = context invalidateLavoutMetrics && !context.invalidateEverything && !context.invalidateDataSourceCounts
    let invalidateFromContext = context.invalidateEverything
    if invalidateFromOurContext || invalidateFromContext {
        attributesList.removeAll()
        decorationsList.removeAll()
        supplementariesList.removeAll()
    \}super.invalidateLayout(with: context)
\}
```
#### $\bullet\bullet\bullet$

override func invalidateLayout(with context: UICollectionViewLayoutInvalidationContext) { guard let context = context as? CustomInvalidationContext else { fatalError("'context' must be an instance of 'CustomInvalidationContext'")

```
\}
```
 $\}$ 

let invalidateFromOurContext = context.invalidateLayoutMetrics && !context.invalidateEverything && !context.invalidateDataSourceCounts let invalidateFromContext = context.invalidateEverything

```
if invalidateFromOurContext || invalidateFromContext {
    attributesList.removeAll()
    decorationsList.removeAll()
    supplementariesList.removeAll()
super.invalidateLayout(with: context)
```
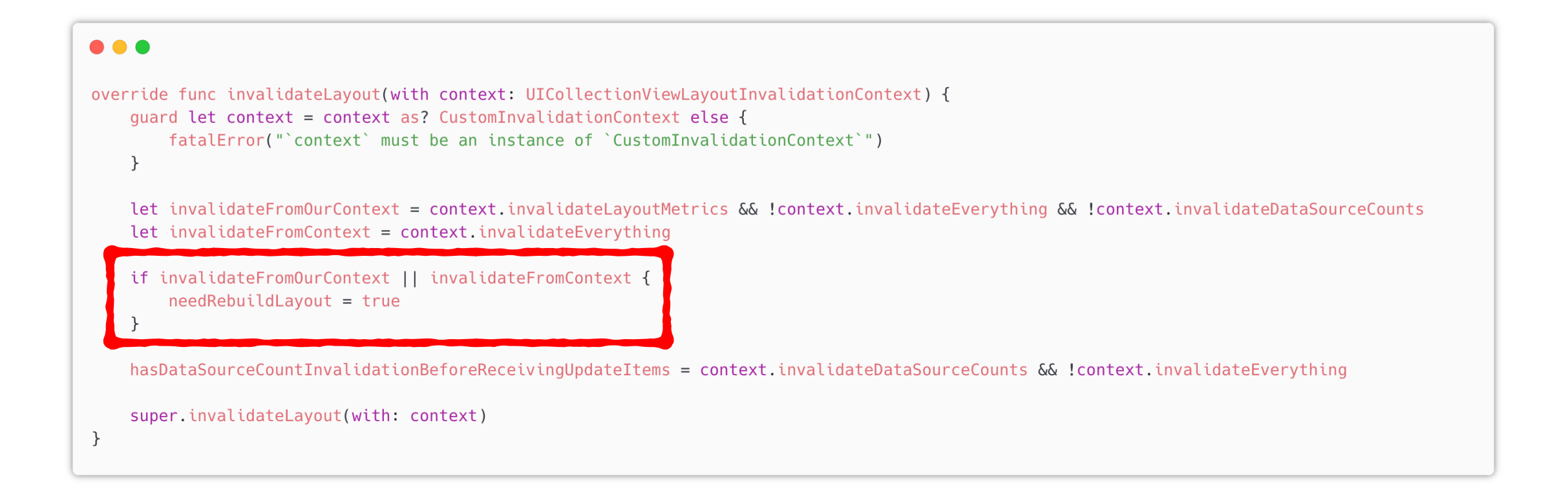

### Scroll

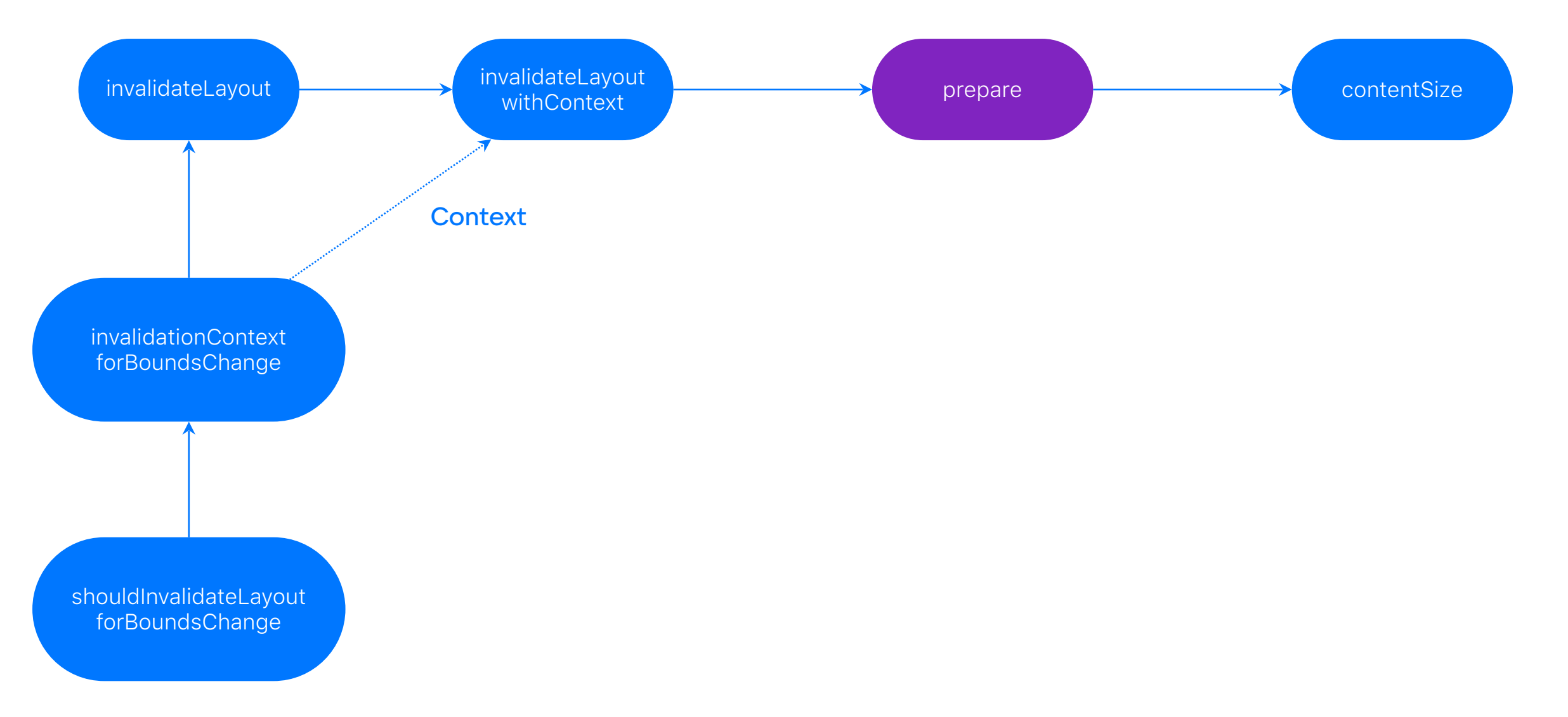

#### $\bullet\bullet\bullet$

override func prepare() { super.prepare()

> if needRebuildLayout { // обновляем атрибуты  $\}$

// обновляем позицию заголовка

```
needRebuildLayout = false
```
 $\}$ 

## Результат

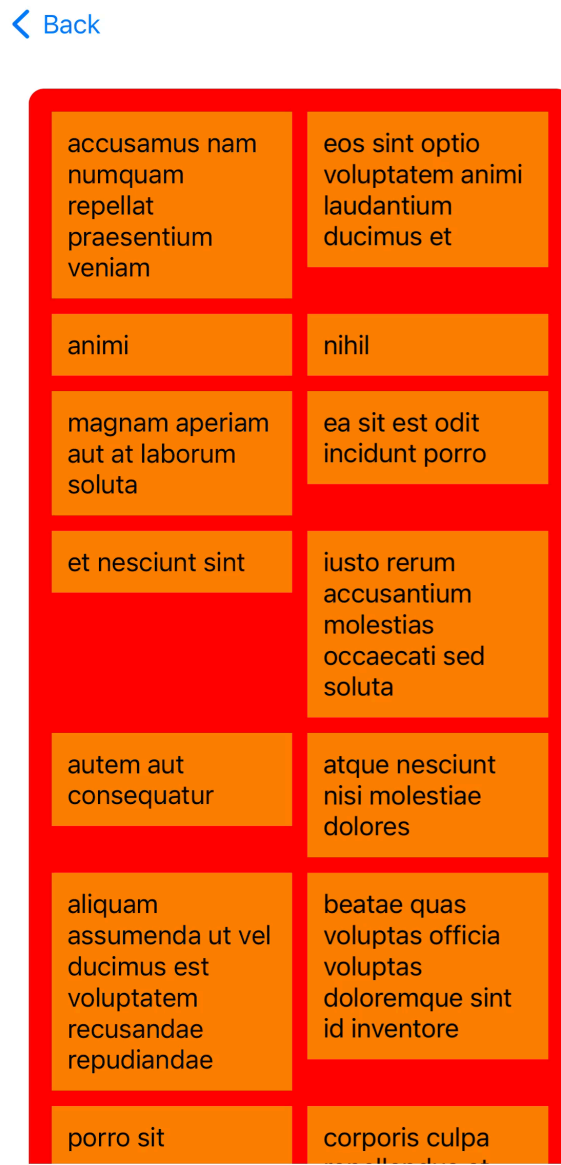

15:50

 $\blacksquare$   $\widehat{\boldsymbol{\varsigma}}$ 

# Заголовок плавает

Перформанс стабилен

Что будет, если мы вставим или удалим элемент?

# Все пересчитает заново

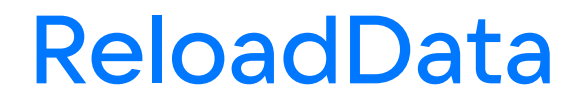

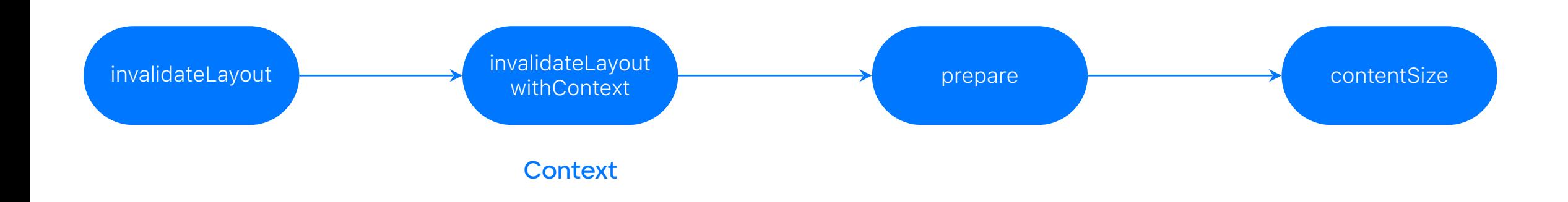

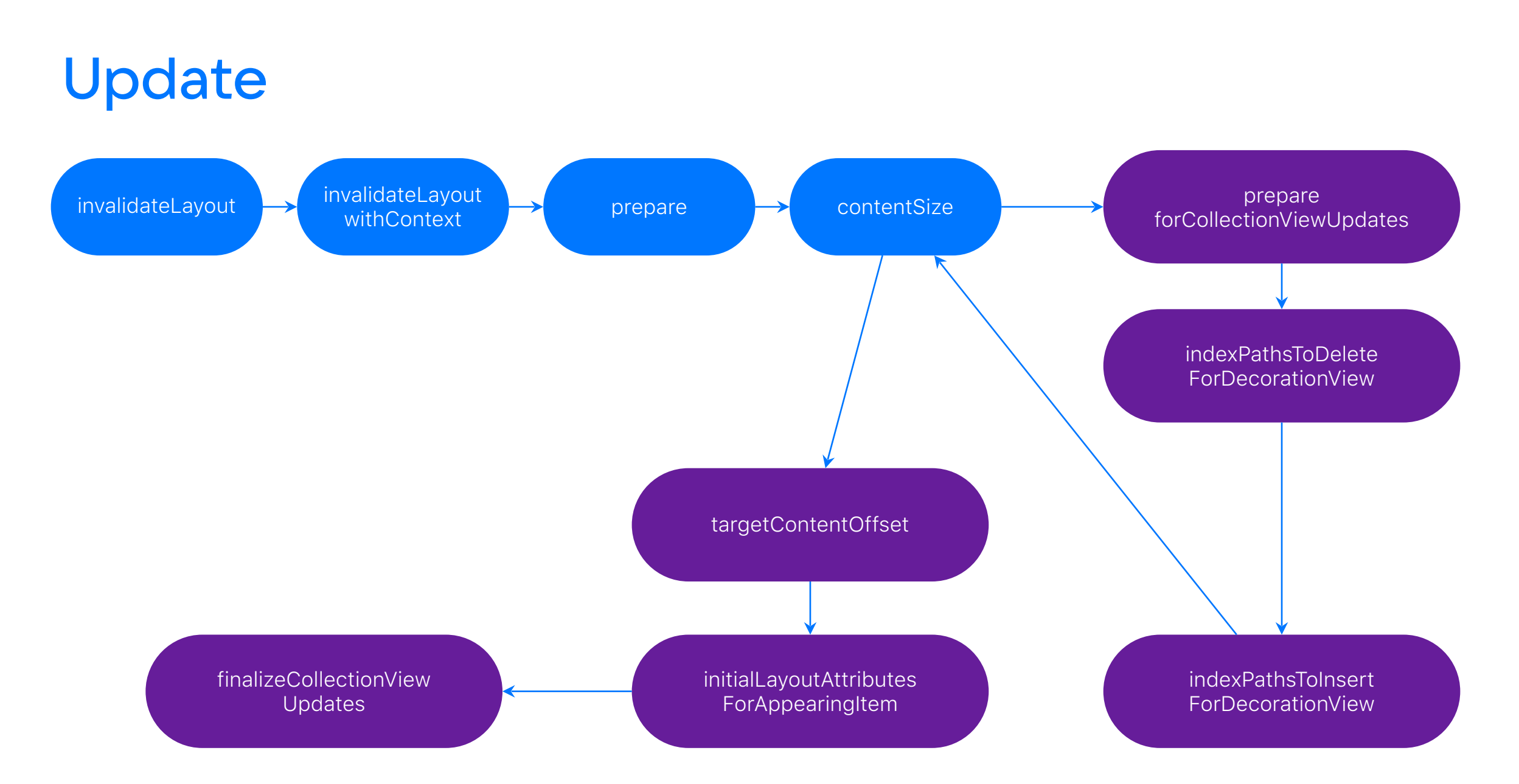

## Как пересчитать только то, что нужно?

# Поможет ли контекст?

## Смотрим В ДОКУ

#### var invalidatedItemIndexPaths: [IndexPath]?

An array of index paths representing the cells that were invalidated.

var invalidatedSupplementaryIndexPaths: [String : [IndexPath]]? A dictionary that identifies the supplementary views that were invalidated.

var invalidatedDecorationIndexPaths: [String : [IndexPath]]? A dictionary that identifies the decoration views that were invalidated.

# Информация есть

# Но ее нет

## Смотрим В ДОКУ

#### var invalidatedItemIndexPaths: [IndexPath]?

An array of index paths representing the cells that were invalidated.

var invalidatedSupplementaryIndexPaths: [String : [IndexPath]]? A dictionary that identifies the supplementary views that were invalidated.

var invalidatedDecorationIndexPaths: [String : [IndexPath]]? A dictionary that identifies the decoration views that were invalidated.

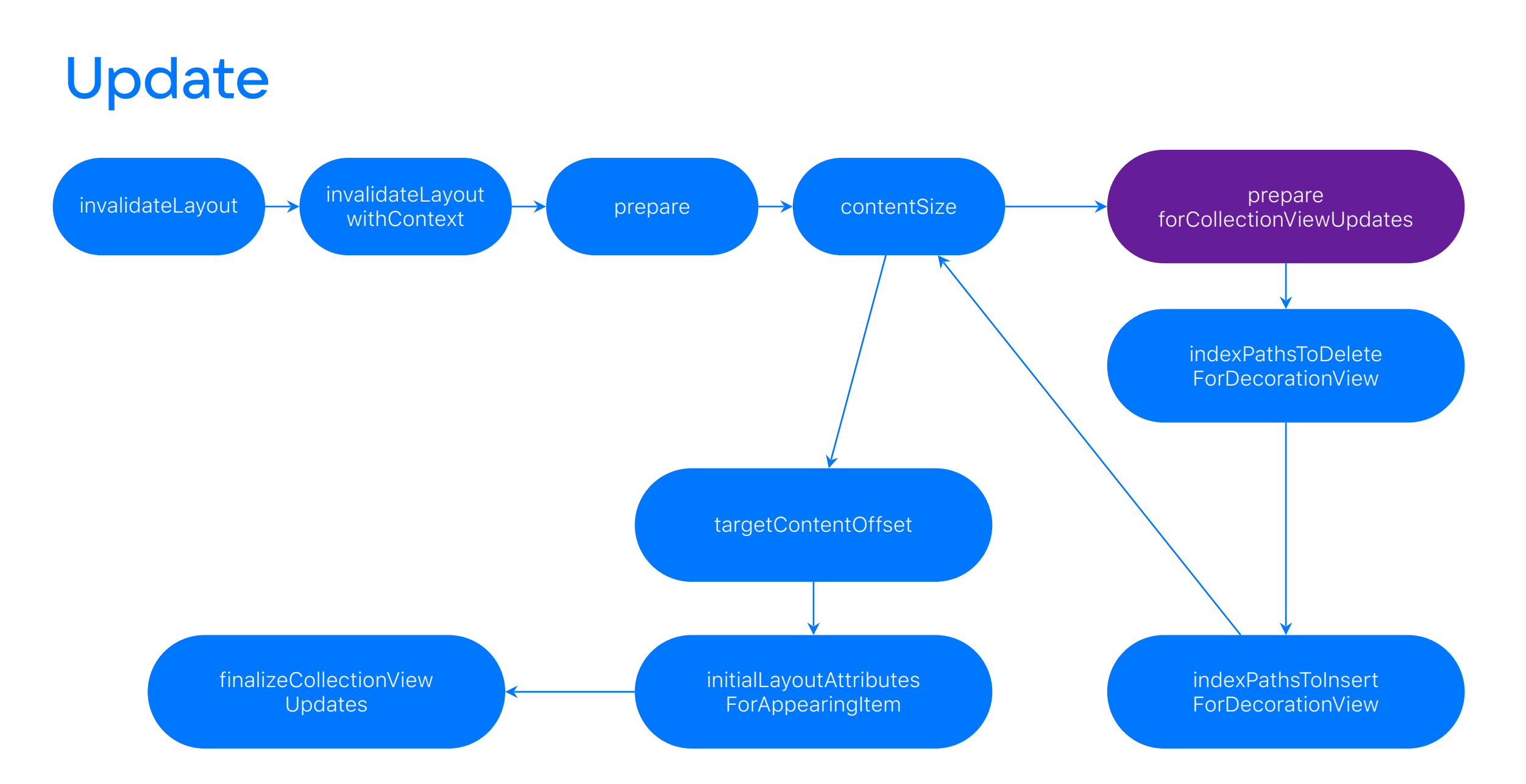

### prepare(forCollectionViewUpdates:)

#### $\bullet\bullet\bullet$

 $\}$ 

override func prepare(forCollectionViewUpdates updateItems: [UICollectionViewUpdateItem]) {

// обновляем атрибуты только для изменившися элементов

super.prepare(forCollectionViewUpdates: updateItems)

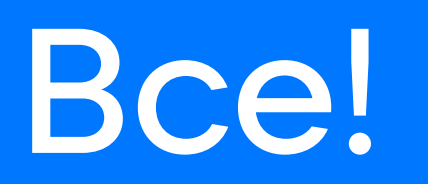

# Не все!

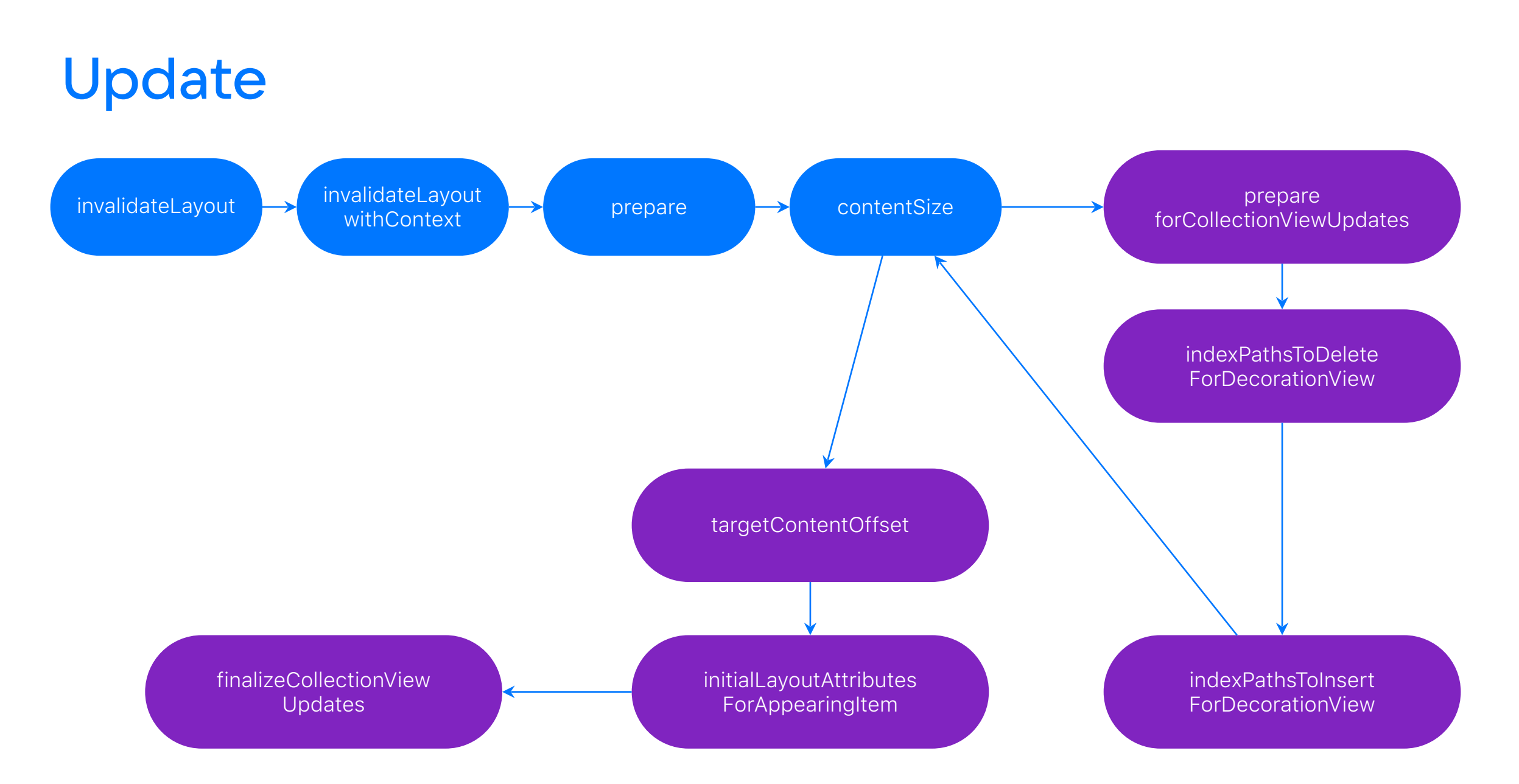

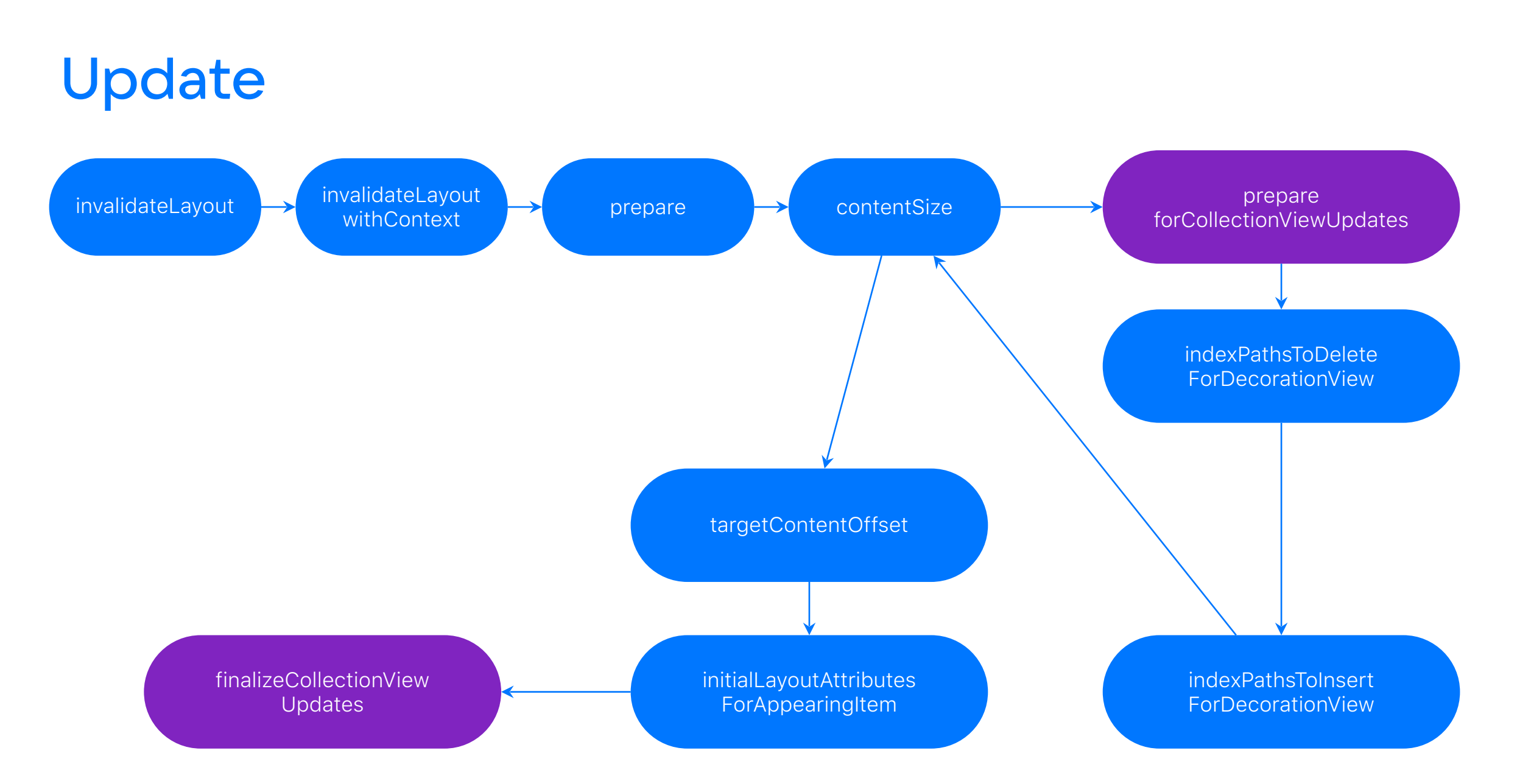

#### 176

# Мы должны помнить изменения

### Например что мы меняем

#### $\bullet\bullet\bullet$

var itemIndexPathsToInsert = Set<IndexPath>() var itemIndexPathsToDelete = Set<IndexPath>()

# Теперь почти BCe

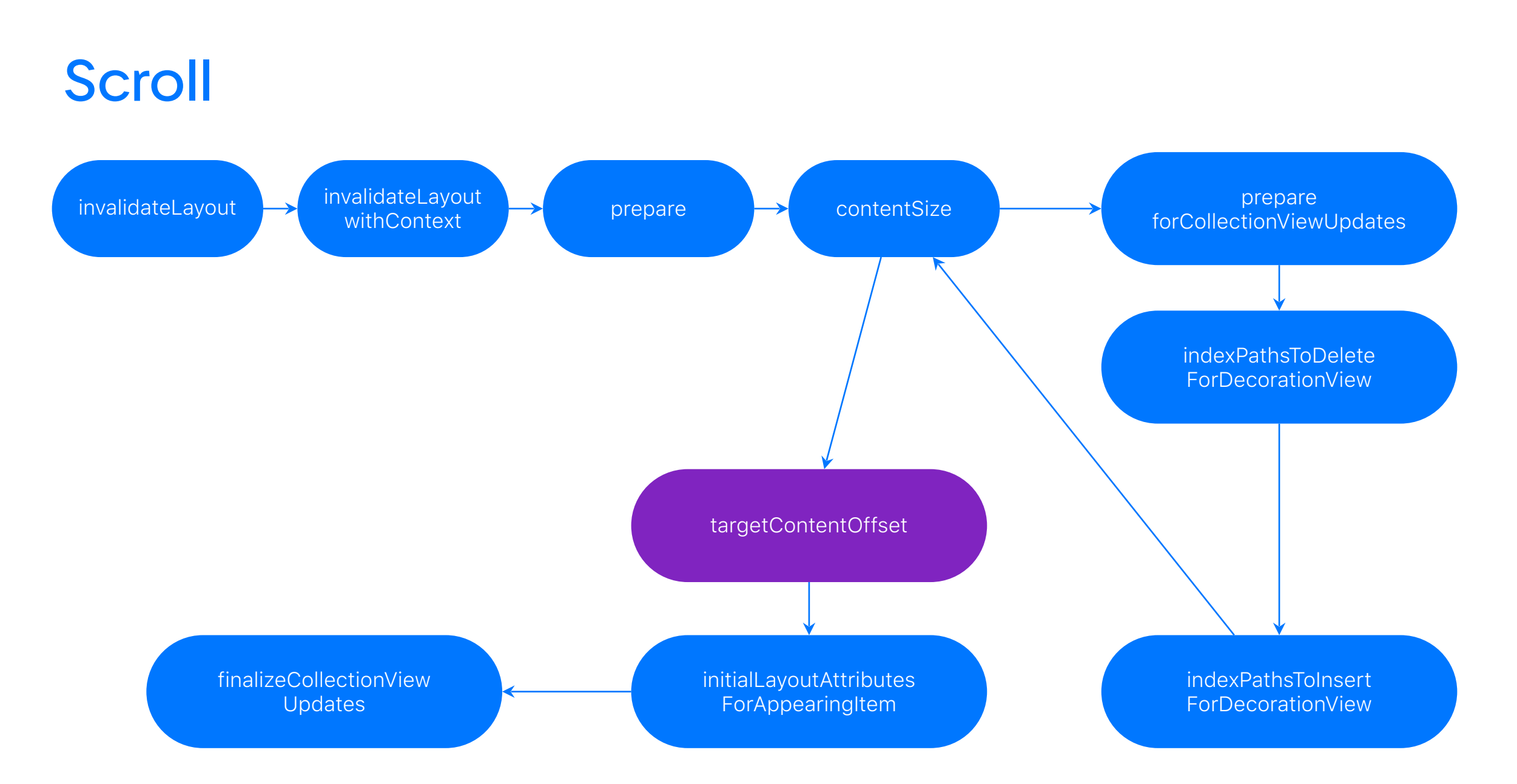
#### $\bullet$   $\bullet$   $\bullet$

override func targetContentOffset(forProposedContentOffset proposedContentOffset: CGPoint) -> CGPoint { let defualtOffset = super.targetContentOffset(forProposedContentOffset: proposedContentOffset) quard let collectionView, let indexPath = state.itemIndexPathsToInsert.sorted().first else { return defualtOffset }

let offsetY = currentSections[indexPath.section].items[indexPath.item].frame.maxY

return CGPoint(x: defualtOffset.x, y: offsetY)

 $\}$ 

#### ...

override func targetContentOffset(forProposedContentOffset proposedContentOffset: CGPoint) -> CGPoint { let defualtOffset = super.targetContentOffset(forProposedContentOffset: proposedContentOffset) quard let collectionView, let indexPath = state.itemIndexPathsToInsert.sorted().first else { return defualtOffset }

let offsetY = currentSections[indexPath.section].items[indexPath.item].frame.maxY

return CGPoint(x: defualtOffset.x, y: offsetY)

 $\}$ 

#### $\bullet$   $\bullet$   $\bullet$

override func targetContentOffset(forProposedContentOffset proposedContentOffset: CGPoint) -> CGPoint { let defualtOffset = super.targetContentOffset(forProposedContentOffset: proposedContentOffset) quard let collectionView, let indexPath = state.itemIndexPathsToInsert.sorted().first else { return defualtOffset }

let offsetY = currentSections[indexPath.section].items[indexPath.item].frame.maxY

return CGPoint(x: defualtOffset.x, y: offsetY)

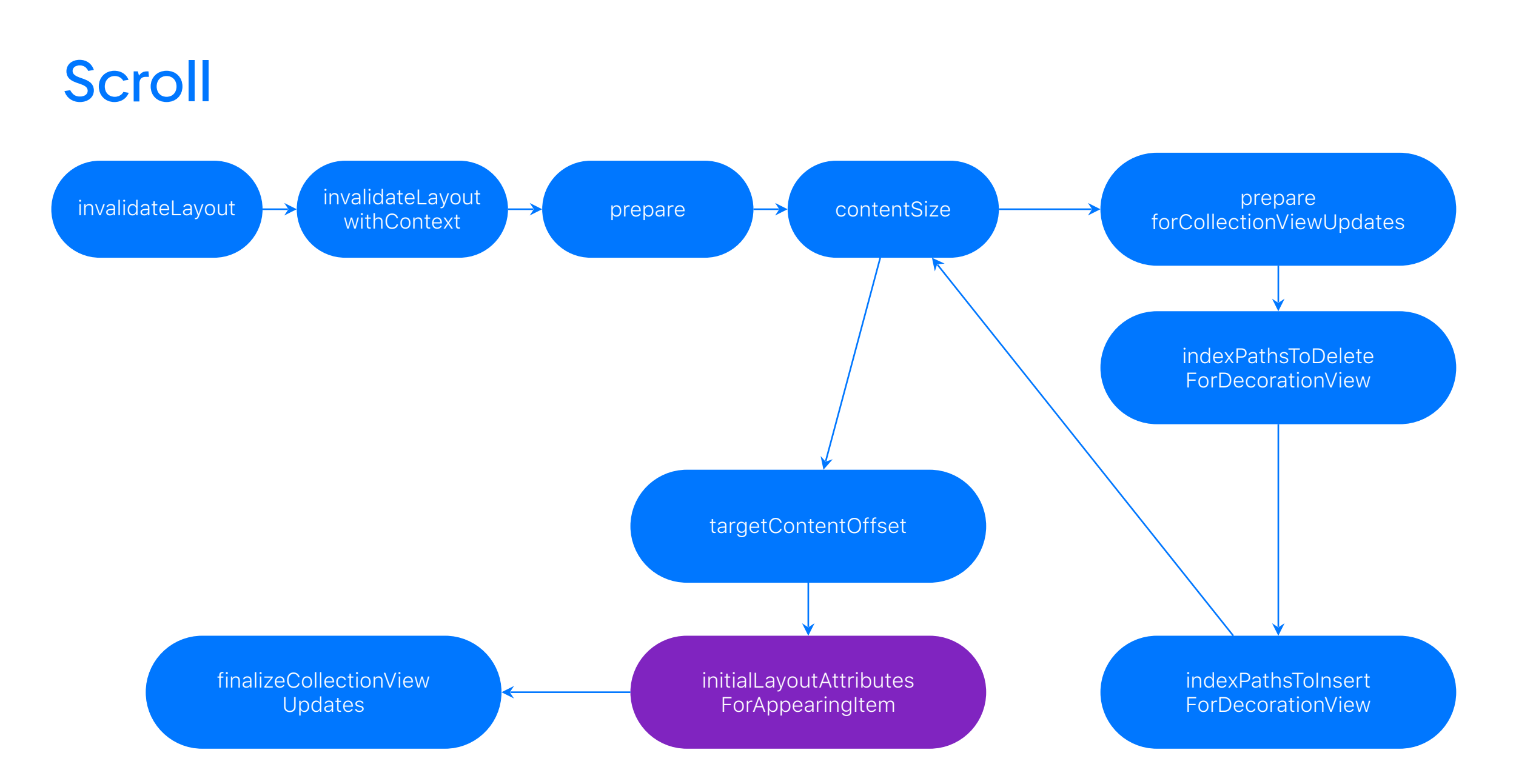

#### ...

```
override func initialLayoutAttributesForAppearingItem(at itemIndexPath: IndexPath) -> UICollectionViewLayoutAttributes? {
    quard state.itemIndexPathsToInsert.contains(itemIndexPath) else {
        return super.layoutAttributesForItem(at: itemIndexPath)
    \}let attributes = layoutAttributesForItem(at: itemIndexPath)?.copy() as? CustomLayoutAttributes
    \text{attributes?}. frame.size.height = 0.0return attributes
\}
```
#### ...

```
override func_initialLayoutAttributesForAppearingItem(at_itemIndexPath:_IndexPath) -> UICollectionViewLayoutAttributes? {
    quard state.itemIndexPathsToInsert.contains(itemIndexPath) else {
        return super. tayoutat or toutes ror flemeat. Item nuexratir
    let attributes = layoutAttributesForItem(at: itemIndexPath)?.copy() as? CustomLayoutAttributes
    \text{attributes?}. frame.size.height = 0.0return attributes
\}
```
#### ...

override func initialLayoutAttributesForAppearingItem(at itemIndexPath: IndexPath) -> UICollectionViewLayoutAttributes? { quard state.itemIndexPathsToInsert.contains(itemIndexPath) else { return super.layoutAttributesForItem(at: itemIndexPath)

-3

let attributes = layoutAttributesForItem(at: itemIndexPath)?.copy() as? CustomLayoutAttributes

attributes!.frame.size.height = 0.0 return attributes

#### ... override func initialLayoutAttributesForAppearingItem(at itemIndexPath: IndexPath) -> UICollectionViewLayoutAttributes? { quard state.itemIndexPathsToInsert.contains(itemIndexPath) else { return super.layoutAttributesForItem(at: itemIndexPath)  $\}$  $let$  attributes = layoutAttributesForItem(at: itemIndexPath)?.copy() as? CustomLayoutAttributes  $\text{attributes?}$ . frame. size. height =  $0.0$ **nettum autriotites**  $\mathcal{F}$

# Результат

15:51

 $\blacksquare$   $\widehat{\boldsymbol{\gamma}}$ 

 $\langle$  Back

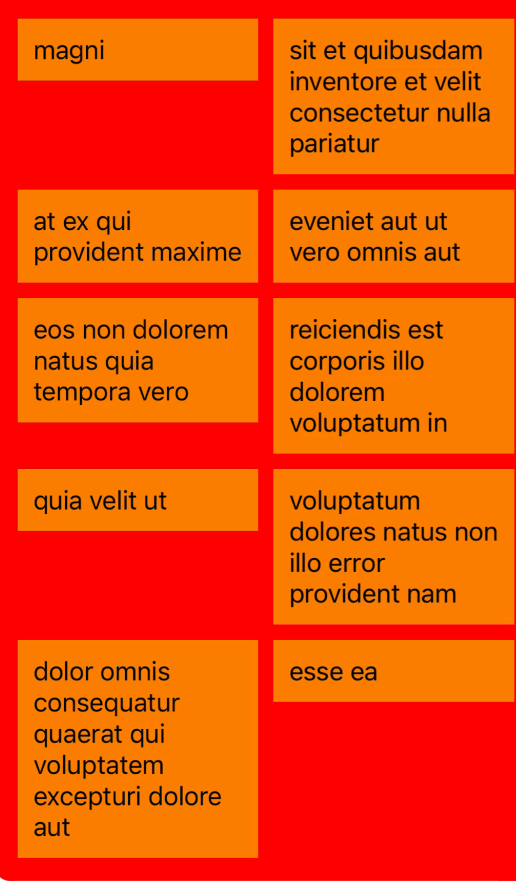

Заголовок

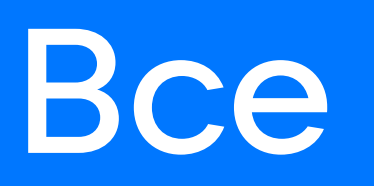

### Материалы

- https://habr.com/ru/articles/523492/ статья о том, как парень мучался с этим самым лейаутом
- https://github.com/ekazaev/ChatLayout репа этого парня, где он реализовал лейаут для чатов
- https://github.com/airbnb/MagazineLayout репа airbnb, в которую он, а потом и я смотрели для референса
- https://github.com/JonFir/ UICollection View Layout Example - моя репа с примерами из доклада

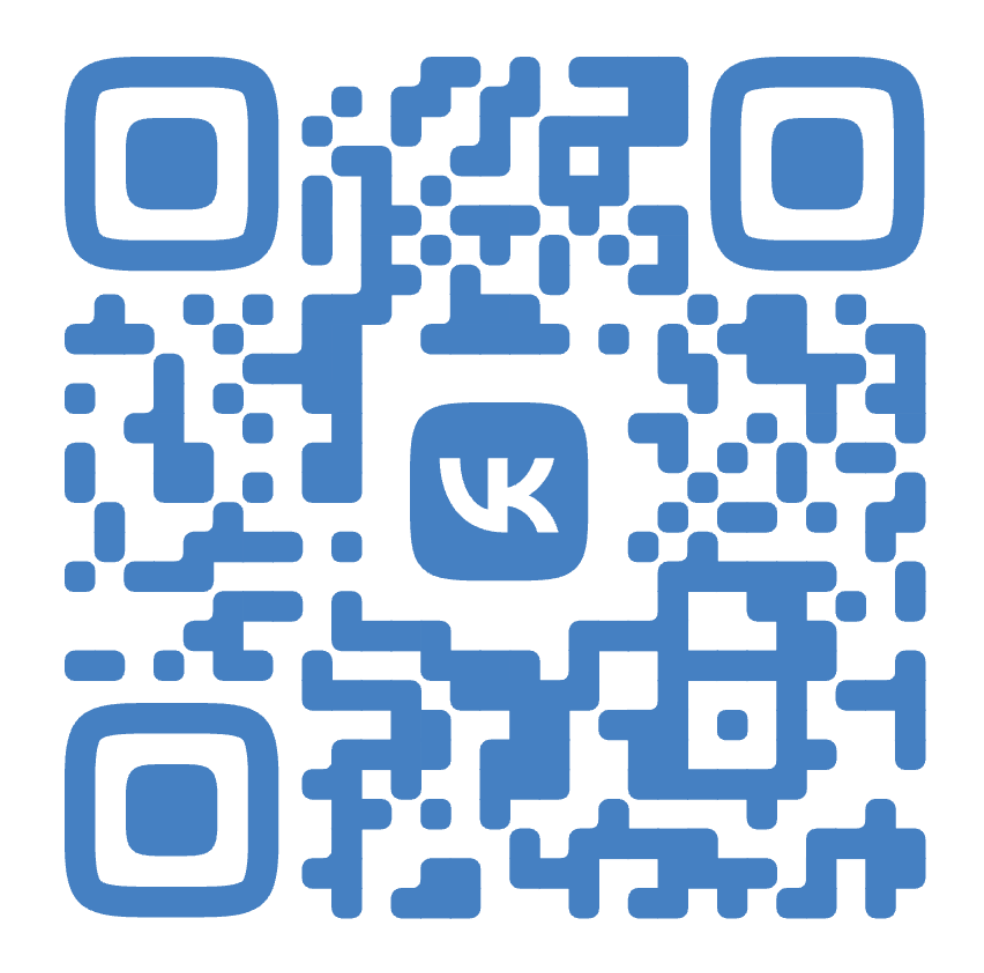

# Ваши вопросы